# NordicTrack. AIRGLIDE LE

## Aufkleber mit **Seriennummer AVORSICHT Lesen Sie alle Vorsichtsmaßnahmen und Anweisungen in dieser Anleitung, bevor Sie dieses Gerät verwenden. Bewahren Sie diese Anleitung für späteres Nachschlagen auf. Modell-Nr. NTEL89824-INT.0 Serien-Nr.**  Notieren Sie die Seriennummer für späteres Nachschlagen an der Stelle oben. **MITGLIEDERPFLEGE** Bitte registrieren Sie Ihr Produkt auf unserer Website **iFITsupport.eu**, damit wir Sie bei Bedarf unterstützen können. Telefon: 0800-5890988 Geschäftszeiten: Montag–Freitag 09:00–18:00 Uhr MEZ

**GEBRAUCHSANLEITUNG**

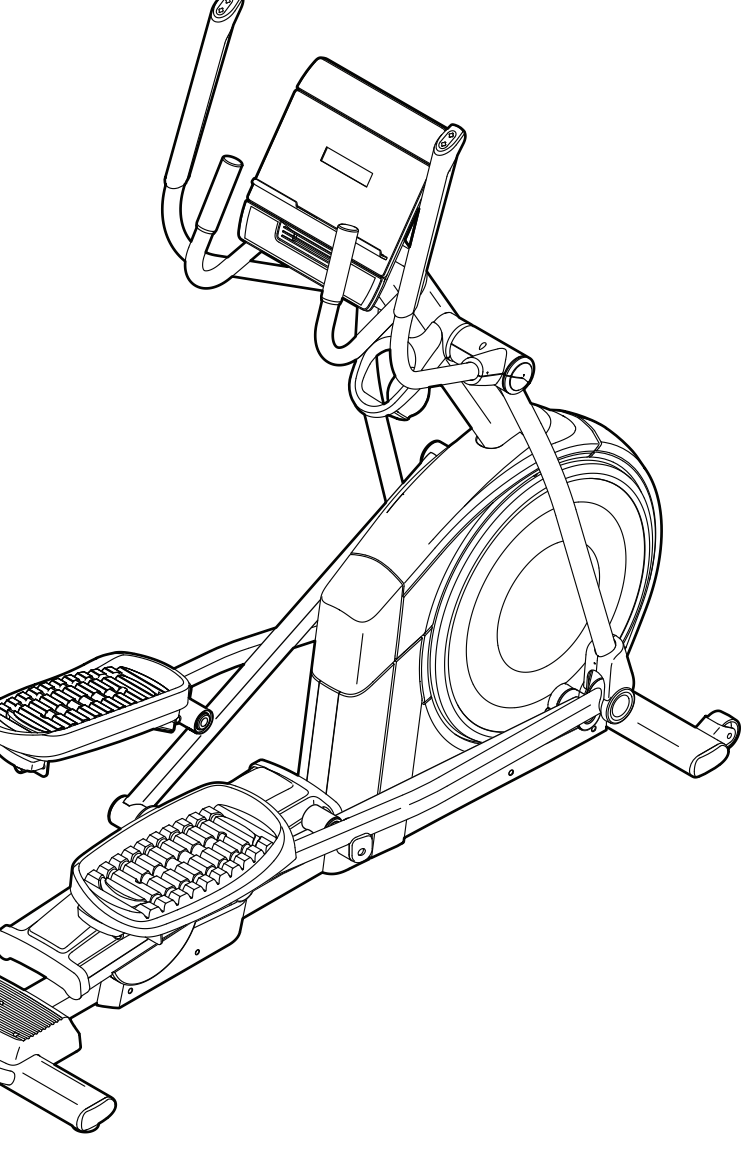

### **INHALTSVERZEICHNIS**

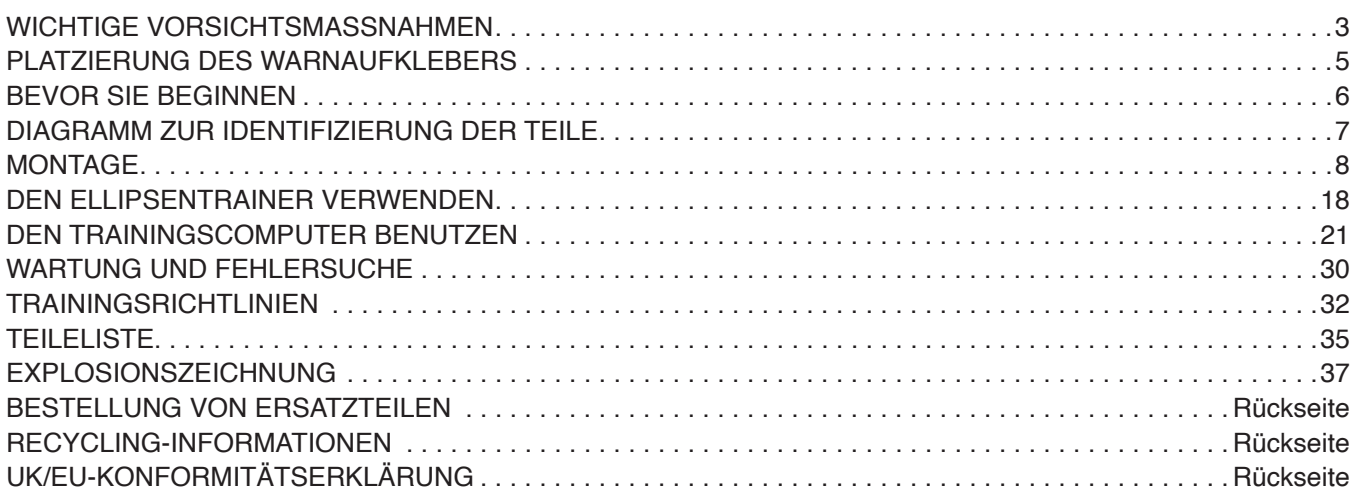

NORDICTRACK und IFIT sind eingetragene Warenzeichen von iFIT Inc. App Store ist ein Warenzeichen von Apple Inc., das in den USA und in anderen Ländern eingetragen ist. Android und Google Play sind eingetragene Warenzeichen von Google LLC. Die Bluetooth® Wortmarke und Logos sind eingetragene Warenzeichen von Bluetooth SIG, Inc. und werden unter Lizenz verwendet. IOS ist in den USA und in anderen Ländern ein Warenzeichen oder ein eingetragenes Warenzeichen von Cisco und wird unter Lizenz verwendet.

### **WICHTIGE VORSICHTSMASSNAHMEN**

*A* **WARNUNG:** Um das Risiko von Verbrennungen, Bränden, Stromschlägen und **Verletzungen zu verringern, lesen Sie alle wichtigen Vorsichtsmaßnahmen und Anweisungen in dieser Anleitung und alle Warnungen an Ihrem Ellipsentrainer, bevor Sie den Ellipsentrainer benutzen. iFIT übernimmt keine Verantwortung für Personen- oder Sachschäden, die durch dieses Produkt oder seine Benutzung entstehen.**

- **1. Der Eigentümer ist dafür verantwortlich, dass alle Benutzer des Ellipsentrainers hinreichend über alle Vorsichtsmaßnahmen informiert sind.**
- **2. Kinder unter 16 Jahren und Haustiere müssen jederzeit vom Ellipsentrainer ferngehalten werden.**
- **3. Konsultieren Sie Ihren Gesundheitsversorger, bevor Sie mit irgendeinem Trainingsprogramm beginnen. Dies ist besonders für Personen über 35 Jahre oder für Personen mit vorher existierenden Gesundheitsproblemen wichtig.**
- **4. Konsultieren Sie Ihren Gesundheitsversorger, bevor Sie während einer Schwangerschaft mit irgendeinem Trainingsprogramm beginnen oder ein bestehendes Trainingsprogramm fortsetzen. Verwenden Sie den Ellipsentrainer nur so, wie es Ihnen von Ihrem Gesundheitsversorger geraten wird.**
- **5. Der Ellipsentrainer ist nicht zur Verwendung durch Personen vorgesehen, die über verminderte körperliche, sensorische oder geistige Fähigkeiten verfügen oder mangelnde Erfahrung oder fehlendes Verständnis besitzen, außer es wurde ihnen von einer Person, die für ihre Sicherheit verantwortlich ist, die Nutzung des Ellipsentrainers erklärt oder sie werden von einer solchen Person beaufsichtigt.**
- **6. Verwenden Sie Ihren Ellipsentrainer nur wie in dieser Anleitung beschrieben.**
- **7. Der Ellipsentrainer ist nur für den Hausgebrauch vorgesehen. Verwenden Sie den Ellipsentrainer nicht in kommerziellem, gemietetem oder institutionellem Rahmen.**
- **8. Bewahren Sie den Ellipsentrainer nur im Innenbereich auf und halten Sie ihn von**

**Feuchtigkeit und Staub fern. Platzieren Sie den Ellipsentrainer nicht in eine Garage, auf eine überdachte Terrasse oder in die Nähe von Wasser.** 

- **9. Stellen Sie den Ellipsentrainer auf eine ebene Fläche mit einem Freiraum von mindestens 0,9 m vorn und hinten und je 0,6 m auf beiden Seiten des Ellipsentrainers. Legen Sie zum Schutz des Bodens oder Teppichs eine Unterlage unter den Ellipsentrainer.**
- **10. Inspizieren Sie bei jeder Verwendung des Ellipsentrainers alle Teile und ziehen Sie diese richtig nach. Abgenutzte Teile müssen sofort ersetzt werden. Verwenden Sie nur Teile, die vom Hersteller stammen.**
- **11. Wenn Sie das Netzkabel einstecken, achten Sie darauf, dass Sie das Netzkabel in einen geerdeten Stromkreis einstecken.**
- **12. Verändern Sie weder das Netzkabel noch den Adapter, um das Netzkabel in eine nicht dafür vorgesehene Steckdose einzustecken. Das Netzkabel muss von heißen Flächen ferngehalten werden. Verwenden Sie kein Verlängerungskabel.**
- **13. Verwenden Sie den Ellipsentrainer nicht, wenn das Netzkabel oder der Stecker beschädigt ist oder wenn der Ellipsentrainer nicht richtig funktioniert.**
- **14. GEFAHR: Ziehen Sie immer das Netzkabel heraus und bringen Sie den Netzschalter in die Stellung Off (Aus), wenn der Ellipsentrainer nicht gebraucht wird und bevor Sie den Ellipsentrainer reinigen. Alle Wartungsarbeiten, die nicht in dieser Anleitung beschrieben sind, müssen von einem bevollmächtigten Kundendienstvertreter ausgeführt werden.**
- **15. Der Ellipsentrainer darf nicht von Personen benutzt werden, die mehr als 136 kg wiegen.**
- **16. Tragen Sie während des Trainings geeignete Kleidung. Tragen Sie keine zu weite Kleidung, die sich im Ellipsentrainer verfangen kann. Zum Schutz Ihrer Füße sollten Sie immer Sportschuhe tragen.**
- **17. Halten Sie sich beim Aufsteigen, Absteigen und Benutzen des Ellipsentrainers an den Griffstangen oder Pendelgriffen fest. Bevor Sie auf- oder absteigen, bringen Sie die Pedale zum Stillstand, wobei sich das Pedal an der Seite, von der Sie auf- oder absteigen, in der niedrigsten Position befindet.**
- **18. Der Ellipsentrainer hat kein Freilaufrad. Daher bleiben die Pedale so lange in Bewegung, bis das Schwungrad zum Stillstand kommt. Reduzieren Sie Ihre Trittgeschwindigkeit auf kontrollierte Weise.**
- **19. Halten Sie Ihren Rücken immer gerade, wenn Sie auf dem Ellipsentrainer trainieren. Machen Sie kein Hohlkreuz.**
- **20. Überanstrengung beim Training kann zu ernsthaften Verletzungen oder sogar zum Tod führen. Wenn Sie sich einer Ohnmacht nahe fühlen, in Atemnot geraten oder während des Trainings Schmerzen verspüren, beenden Sie das Training sofort und ruhen Sie sich aus.**

### **BEWAHREN SIE DIESE ANWEISUNGEN AUF**

### **PLATZIERUNG DES WARNAUFKLEBERS**

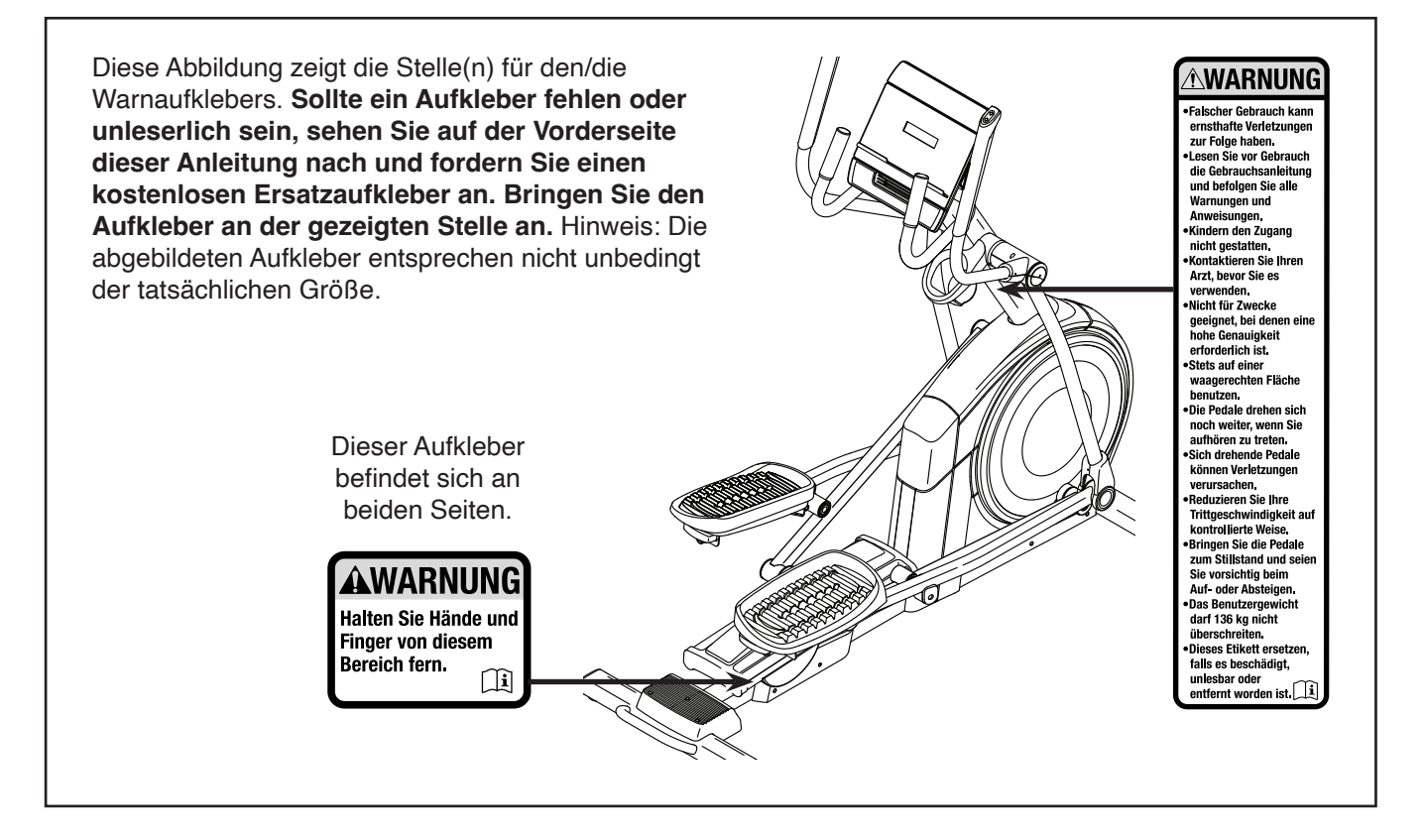

### **BEVOR SIE BEGINNEN**

Wir danken Ihnen für Ihre Wahl des revolutionären NORDICTRACK® AIRGLIDE LE Ellipsentrainers. Der AIRGLIDE LE Ellipsentrainer bietet eine beeindruckende Auswahl an Funktionen, die dazu bestimmt sind, Ihre Workouts zu Hause wirksamer und angenehmer zu machen.

**Zu Ihrem eigenen Vorteil lesen Sie diese Anleitung aufmerksam durch, bevor Sie den Ellipsentrainer verwenden.** Sollten Sie nach dem Lesen dieser Anleitung noch Fragen haben, sehen Sie bitte auf der

Vorderseite dieser Anleitung nach. Damit wir Ihnen besser helfen können, halten Sie die Modellnummer und die Seriennummer des Produkts bereit, bevor Sie mit uns in Kontakt treten. Auf der Vorderseite dieser Anleitung finden Sie die Modellnummer und die Stelle, an der der Aufkleber mit der Seriennummer angebracht ist.

Bevor Sie weiterlesen, machen Sie sich mit den beschrifteten Teilen in der Abbildung unten vertraut.

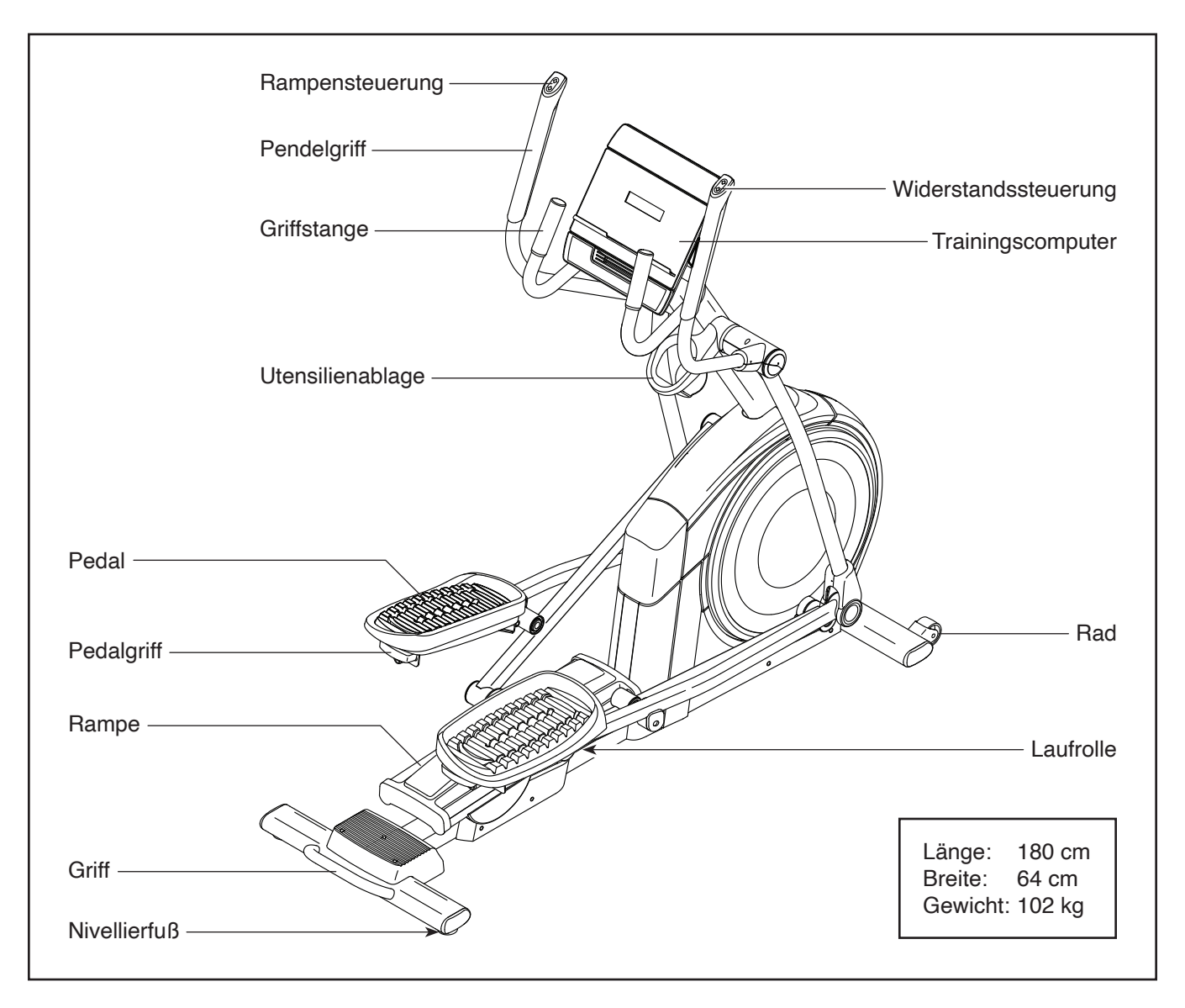

### **DIAGRAMM ZUR IDENTIFIZIERUNG DER TEILE**

Verwenden Sie die Abbildungen unten, um die Kleinteile zu identifizieren, die für die Montage benötigt werden. Die Zahl in Klammern unter jeder Abbildung ist die Kennnummer des Teils, die mit der TEILELISTE am Ende dieser Anleitung übereinstimmt. Die Zahl nach der Kennnummer ist die Stückzahl, die für die Montage benötigt wird. **Hinweis: Sollte sich ein Teil nicht im Montagesatz befinden, überprüfen Sie, ob es nicht vormontiert wurde. Möglicherweise wurden überzählige Teile mitgeliefert.**

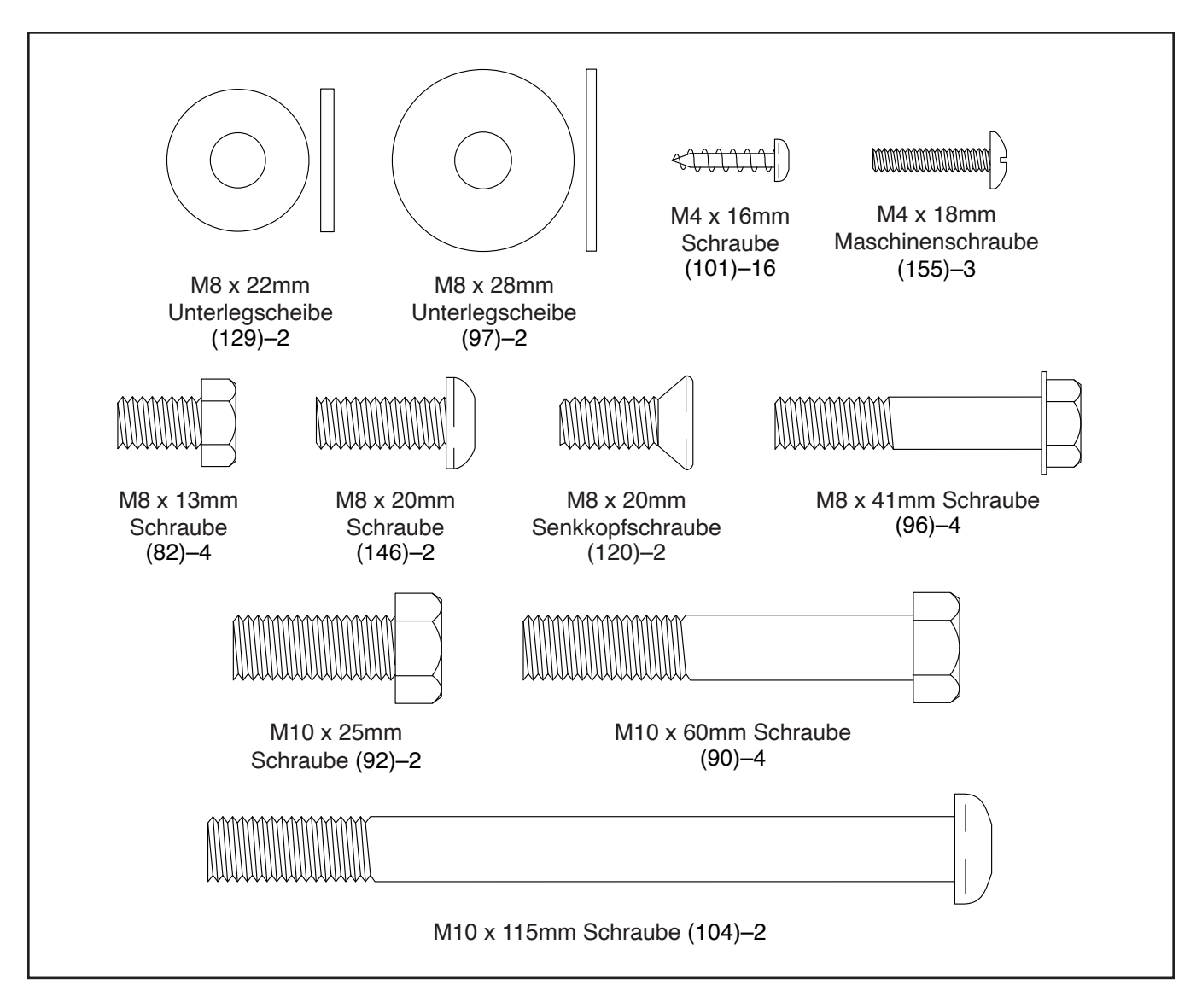

### **MONTAGE**

- Die Montage erfordert zwei Personen.
- Legen Sie alle Teile auf einen freigeräumten Bereich und entfernen Sie die Verpackungsmaterialien. Werfen Sie die Verpackungsmaterialien nicht weg, bevor Sie alle Montageschritte durchgeführt haben.
- Die linken Teile sind mit einem "L" oder mit "Left" markiert und die rechten mit einem "R" oder mit "Right".
- Zur Identifizierung der kleinen Teile beziehen Sie sich auf Seite 7.
- Die Montage kann mit dem mitgelieferten Werkzeug durchgeführt werden. Hinweis: Bewahren Sie das mitgelieferte Werkzeug gut auf. Eines oder mehrere der Werkzeuge werden Sie vielleicht in Zukunft noch benötigen, um Einstellungen vorzunehmen. Um ein Beschädigen der Teile zu vermeiden, benutzen Sie bei der Montage oder bei Einstellungen keine Elektrowerkzeuge.

#### 1. **Gehen Sie mittels Ihres Computers auf iFITsupport.eu und registrieren Sie Ihr Produkt.**

- Ihr Eigentum wird dokumentiert
- Ihre Garantie wird aktiviert
- Vorzugskundenbetreuung wird im Bedarfsfall gewährleistet

Hinweis: Falls Sie keinen Internetzugriff haben, rufen Sie die Abteilung Mitgliederpflege an (siehe Vorderseite dieser Anleitung), um das Produkt zu registrieren.

2. Mit der Hilfe einer zweiten Person legen Sie einige der Verpackungsmaterialien (nicht abgebildet) unter den hinteren Teil des Rahmens (1). **Lassen Sie die zweite Person den Rahmen halten, um ein Umkippen zu verhindern, bis Sie diesen Schritt durchführt haben.**

Falls am hinteren Teil des Rahmens (1) Transportstützen angebracht sind, entfernen Sie die Schrauben von den Transportstützen und werfen Sie die Schrauben und Transportstützen weg.

Als Nächstes befestigen Sie den hinteren Stabilisator (2) mit vier M10 x 60mm Schrauben (90) am Rahmen (1).

Dann entfernen Sie die Verpackungsmaterialien unter dem Rahmen (1).

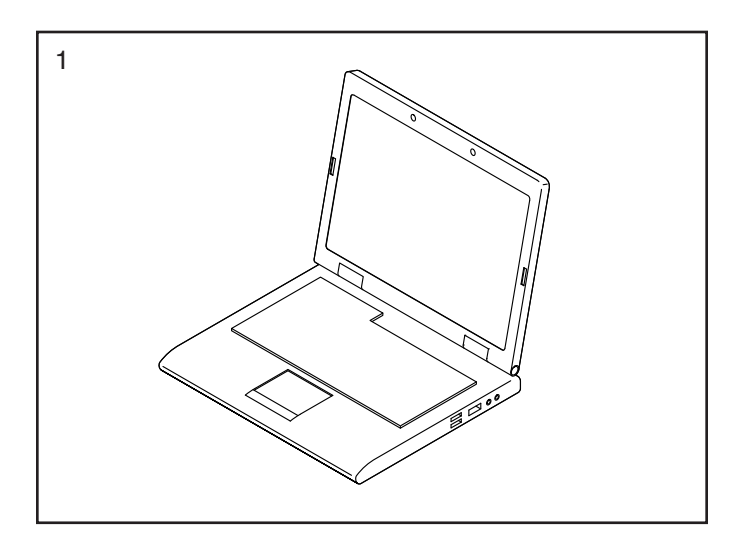

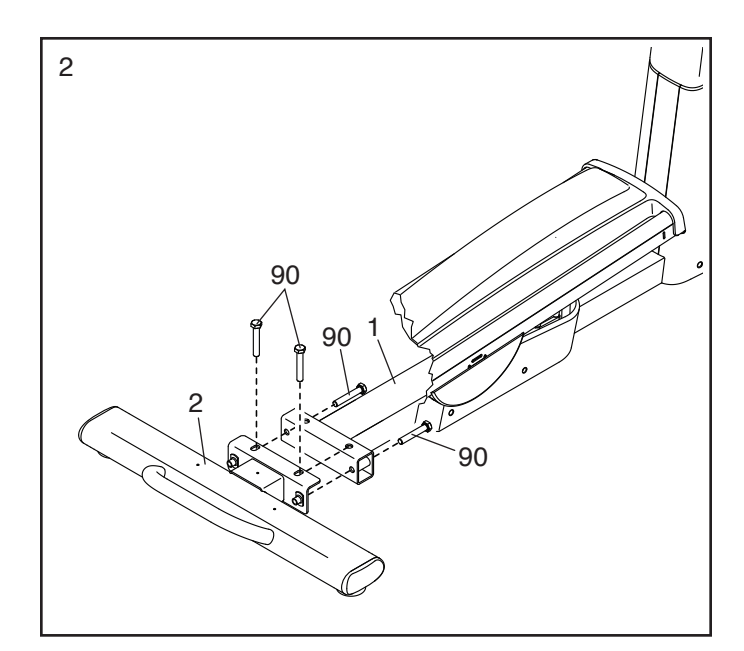

3. Befestigen Sie die hintere Stabilisatorabdeckung (15) mit drei M4 x 18mm Schrauben (155) am hinteren Stabilisator (2). **Drehen Sie anfangs alle Schrauben lose ein, dann ziehen Sie diese fest.**

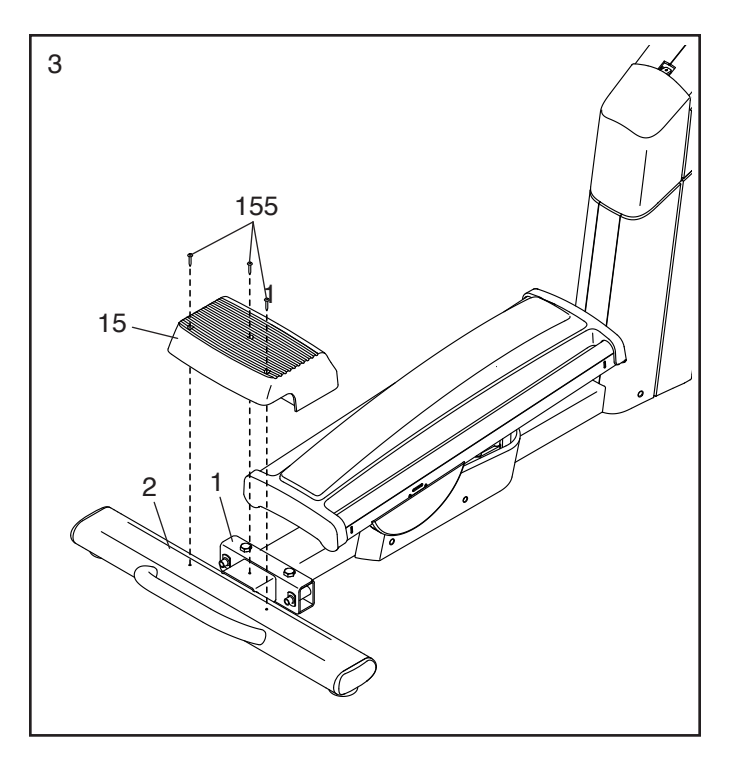

4. Mit der Hilfe einer zweiten Person legen Sie einige der Verpackungsmaterialien (nicht abgebildet) unter den vorderen Teil des Rahmens (1). **Lassen Sie die zweite Person den Rahmen halten, um ein Umkippen zu verhindern, bis Sie diesen Schritt durchführt haben.**

Falls am vorderen Teil des Rahmens (1) Transportstützen angebracht sind, entfernen Sie die Schrauben von den Transportstützen und werfen Sie die Schrauben und Transportstützen weg.

Als Nächstes befestigen Sie den vorderen Stabilisator (6) mit zwei M10 x 115mm Schrauben (104) am Rahmen (1).

Dann entfernen Sie die Verpackungsmaterialien unter dem Rahmen (1).

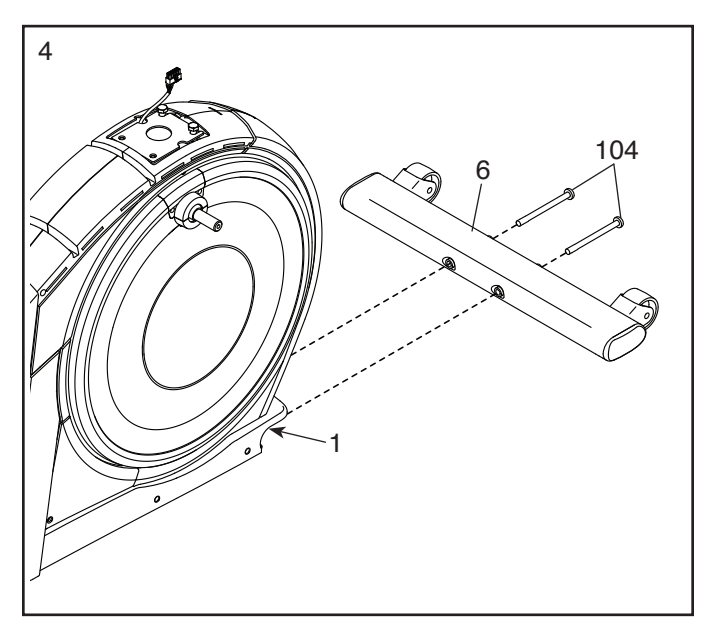

5. Tragen Sie eine kleine Menge des mitgelieferten Schmierfetts auf die Achse des rechten Kurbelarms (20) auf.

Als Nächstes identifizieren Sie den rechten Rollenarm (59), richten ihn wie abgebildet aus und schieben ihn auf den rechten Kurbelarm (20).

Befestigen Sie den rechten Rollenarm (59) mit einer M8 x 20mm Schraube (146) und einer Kurbelabdeckung (77). **Stellen Sie sicher, dass die Kurbelabdeckung so ausgerichtet ist, wie im Nebenbild gezeigt.**

**Wiederholen Sie diesen Schritt für den linken Rollenarm (45).**

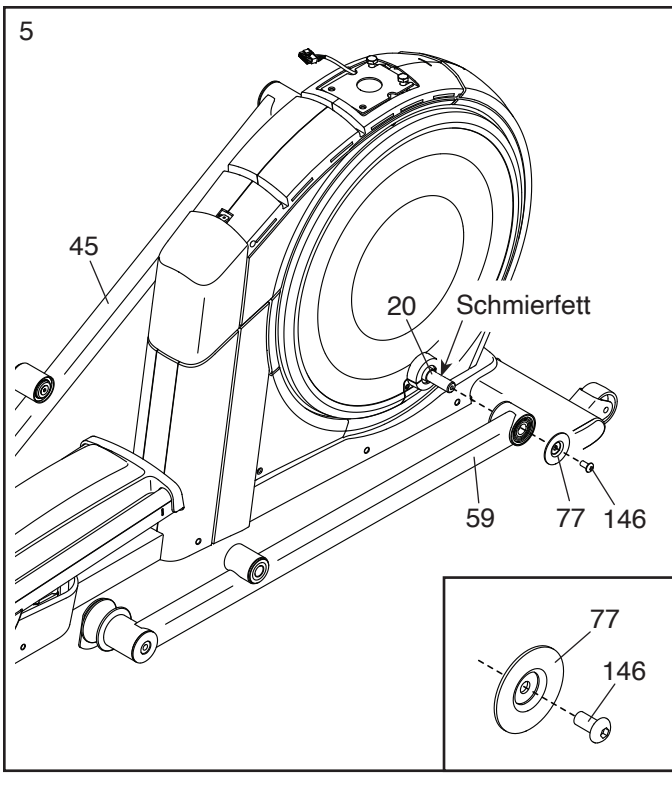

6. Lassen Sie eine zweite Person den Pfosten (4) wie abgebildet an den Rahmen (1) halten.

Dann verbinden Sie das Pfostenkabel (157) mit dem Hauptkabel (110).

**WICHTIG: Die Steckverbinder der Kabel sollten ohne Schwierigkeit ineinandergleiten und mit einem hörbaren Klicken einschnappen. Sollte dies nicht der Fall sein, drehen Sie einen Steckverbinder um und versuchen Sie es noch einmal. Damit der Ellipsentrainer ordnungsgemäß funktionieren kann, müssen die Kabel korrekt angeschlossen werden.**

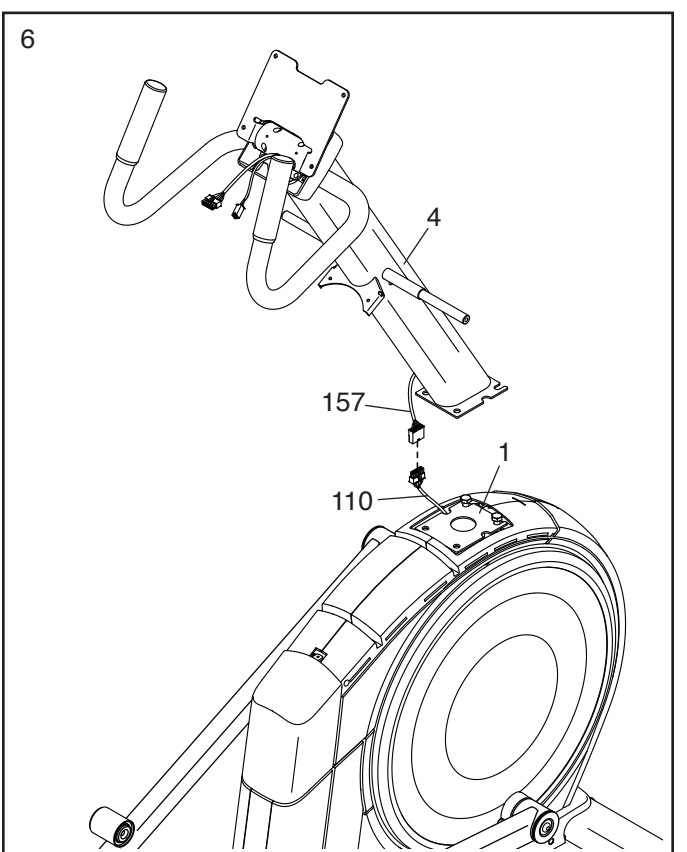

7. **Vermeiden Sie es, die Kabel einzuklemmen.**  Lassen Sie eine zweite Person den Pfosten (4) an den Rahmen (1) halten.

7

**Hinweis: Am Rahmen (1) sind zwei M10 x 25mm Schrauben (92) vormontiert.**

Befestigen Sie den Pfosten (4) mit zwei zusätzlichen M10 x 25mm Schrauben (92). **Ziehen Sie die Schrauben noch nicht vollständig fest.**

**Siehe Nebenbild.** Stecken Sie die

Steckverbinder der Drähte in die linke Seite des Pfostens (4). Führen Sie als Nächstes das Hauptkabel (110) wie abgebildet durch die Kerbe in der Durchführung (156). Dann drücken Sie die Durchführung in den Pfosten.

**Vermeiden Sie** 

8. Tragen Sie Schmierfett auf die Achse an der rechten Seite des Pfostens (4) auf.

Als Nächstes schieben Sie einen Schwenkabstandhalter (54) auf die rechte Seite des Pfostens (4).

Dann identifizieren Sie den rechten Pendelschenkel (60), richten ihn wie abgebildet aus und schieben ihn auf die rechte Seite des Pfostens (4).

Befestigen Sie den rechten Pendelschenkel (60) mit einer M8 x 13mm Schraube (82) und einer M8 x 28mm Unterlegscheibe (97).

**Wiederholen Sie diesen Schritt, um den linken Pendelschenkel (46) zu befestigen.**

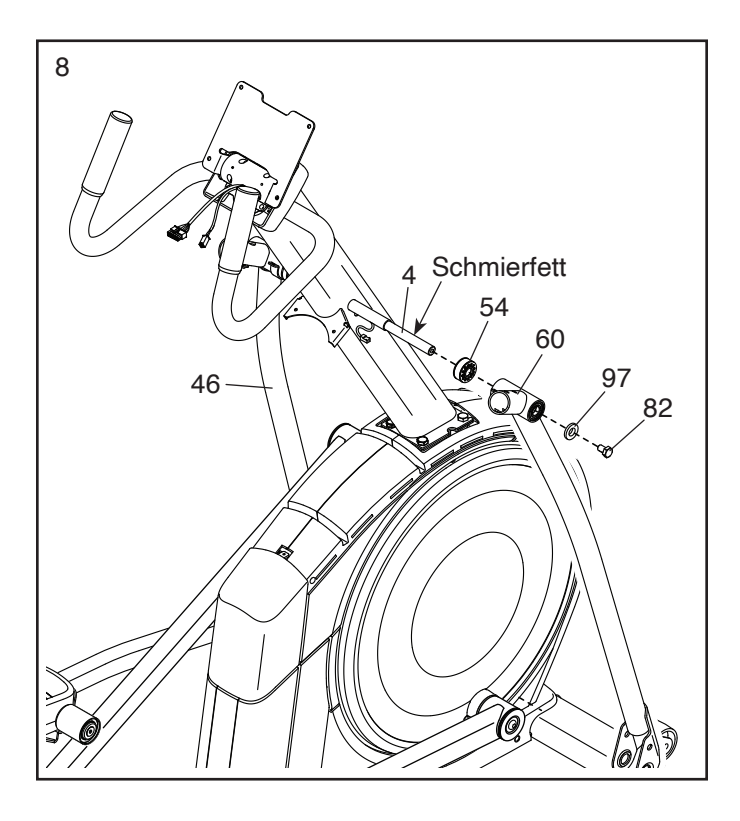

9. Richten Sie den rechten Pedalarm (58) wie abgebildet aus und tragen Sie Schmierfett auf die Achse auf.

Schieben Sie den rechten Pedalarm (58) in den rechten Pendelschenkel (60) und den rechten Rollenarm (59) ein.

Befestigen Sie den rechten Pedalarm (58) mit einer M8 x 20mm Senkkopfschraube (120) und einer Haltevorrichtung (55) am rechten Rollenarm (59). **Achten Sie darauf, dass die flache Seite (A) der Haltevorrichtung dem rechten Rollenarm zugewandt ist, wie im Nebenbild abgebildet.**

**Wiederholen Sie diesen Schritt mit dem linken Pedalarm (44).**

10. Tragen Sie Schmierfett auf eine der **10.** Tragen Sie Schmierfett auf eine der **10.** Pedalarmachsen (64) auf.

Schieben Sie die Pedalarmachse (64) in der gezeigten Richtung in den rechten Pendelschenkel (60) und den rechten Pedalarm (58) ein.

Als Nächstes schieben Sie eine M8 x 22mm Unterlegscheibe (129) auf eine M8 x 13mm Schraube (82) und drehen die Schraube um ein paar Drehungen in die Pedalarmachse (64) ein.

**Dann ziehen Sie die Pedalarmachse (64) und die M8 x 13mm Schraube (82) gleichzeitig fest.**

**Wiederholen Sie diesen Schritt auf der anderen Seite des Ellipsentrainers.**

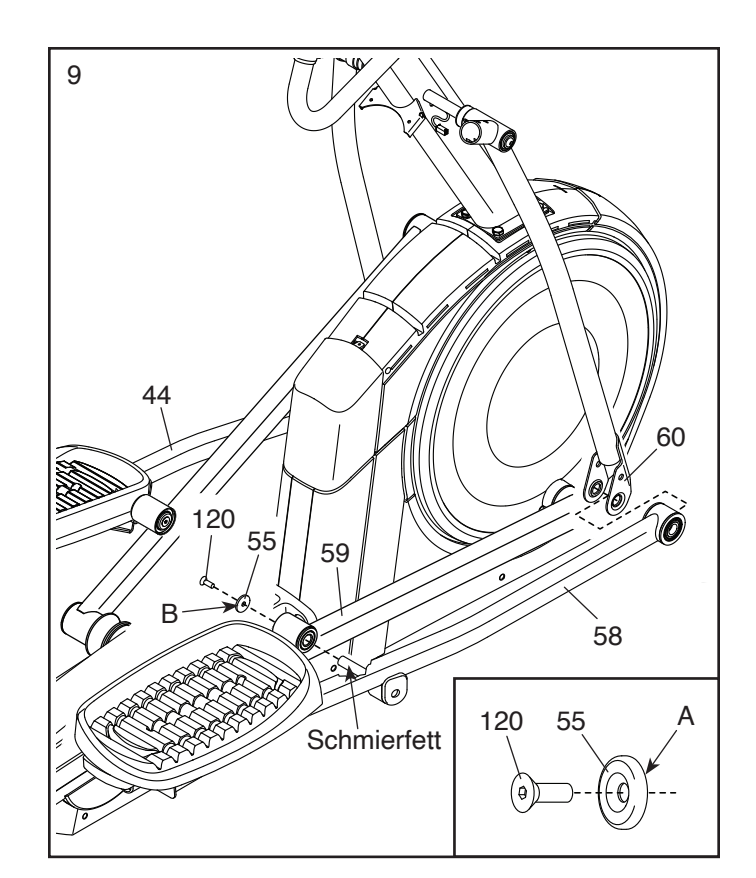

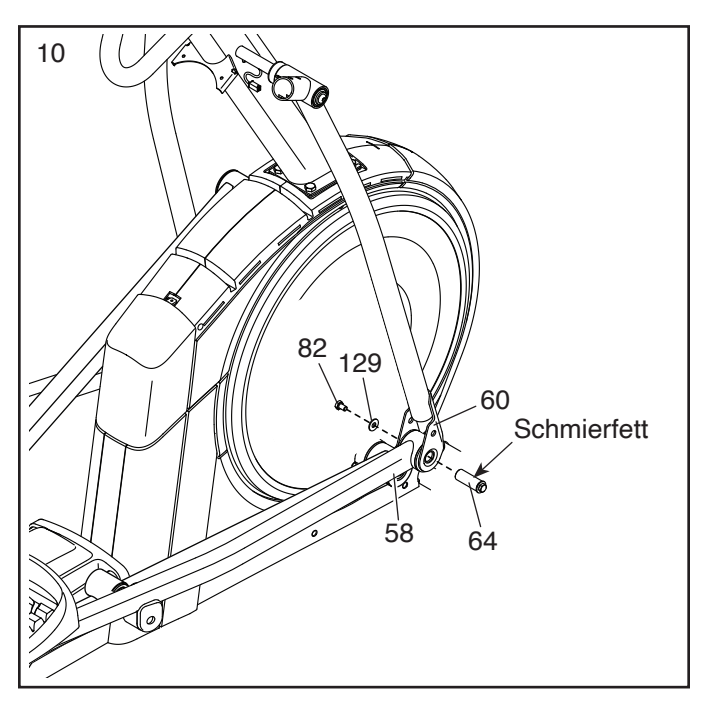

#### 11. **Siehe Schritt 7. Ziehen Sie die vier M10 x 25mm Schrauben (92) fest.**

Als Nächstes lassen Sie eine zweite Person den Trainingscomputer (7) an den Pfosten (4) halten. Verbinden Sie die Kabel am Trainingscomputer mit dem Pfostenkabel (157) und dem Verlängerungskabel (111). **WICHTIG: Die Steckverbinder der Kabel sollten ohne Schwierigkeit ineinandergleiten und mit einem hörbaren Klicken einschnappen. Sollte dies nicht der Fall sein, drehen Sie einen Steckverbinder um und versuchen Sie es noch einmal.** 

Dann führen Sie die Steckverbinder und den Kabelüberschuss in den Trainingscomputer (7) ein.

- 11 7 4 157 111 92 92
- 12. Wenn ein Etikett (nicht abgebildet) an der Computerhalterung (128) angebracht ist, entsorgen Sie dieses.

**Vermeiden Sie es, die Kabel einzuklemmen.** Befestigen Sie den Trainingscomputer (7) mit vier M4 x 16mm Schrauben (101) an der Computerhalterung (128). **Drehen Sie anfangs alle vier Schrauben lose ein, dann ziehen Sie diese fest.**

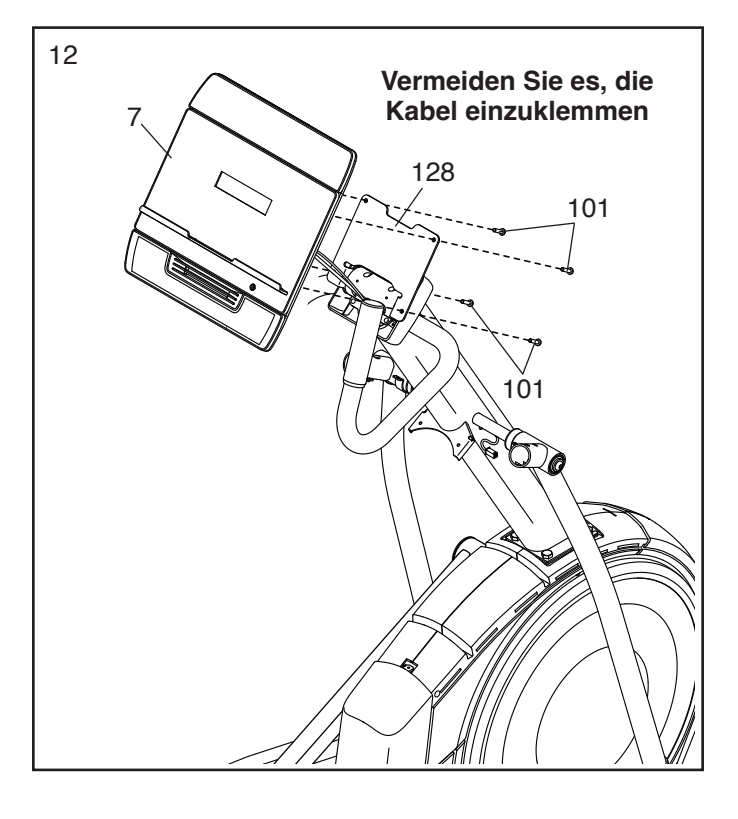

13. Richten Sie die untere Computerabdeckung (152) wie abgebildet aus und lassen Sie diese auf der Rückseite des Trainingscomputers (7) einrasten. Hinweis: Es ist möglicherweise hilfreich, wenn man den Trainingscomputer nach unten dreht.

Dann richten Sie die obere Computerabdeckung (153) wie abgebildet aus und lassen Sie diese auf der Rückseite des Trainingscomputers (7) einrasten. Hinweis: Es ist möglicherweise hilfreich, wenn man den Trainingscomputer dabei nach oben dreht.

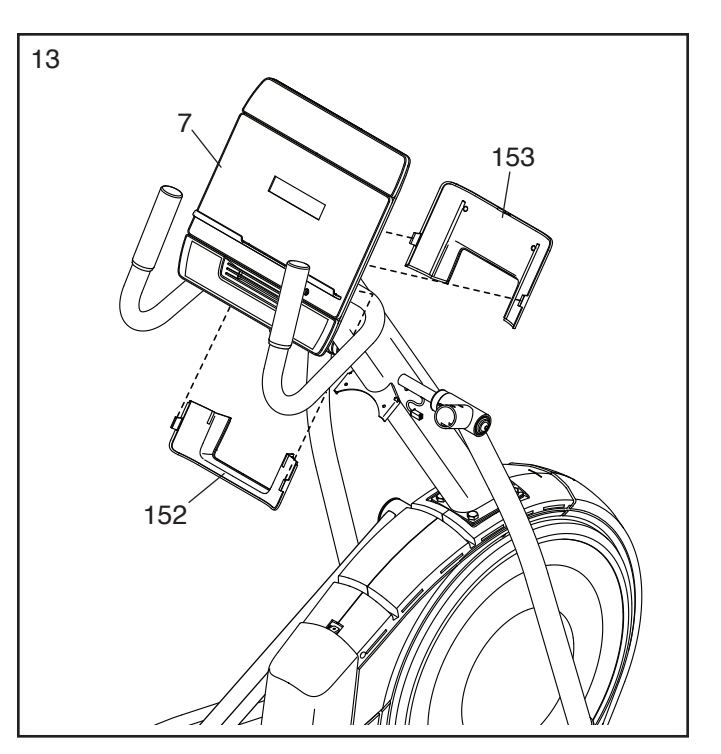

14. Richten Sie die Utensilienablage (37) wie abgebildet aus und befestigen diese mit zwei M4 x 16mm Schrauben (101) am Pfosten (4).

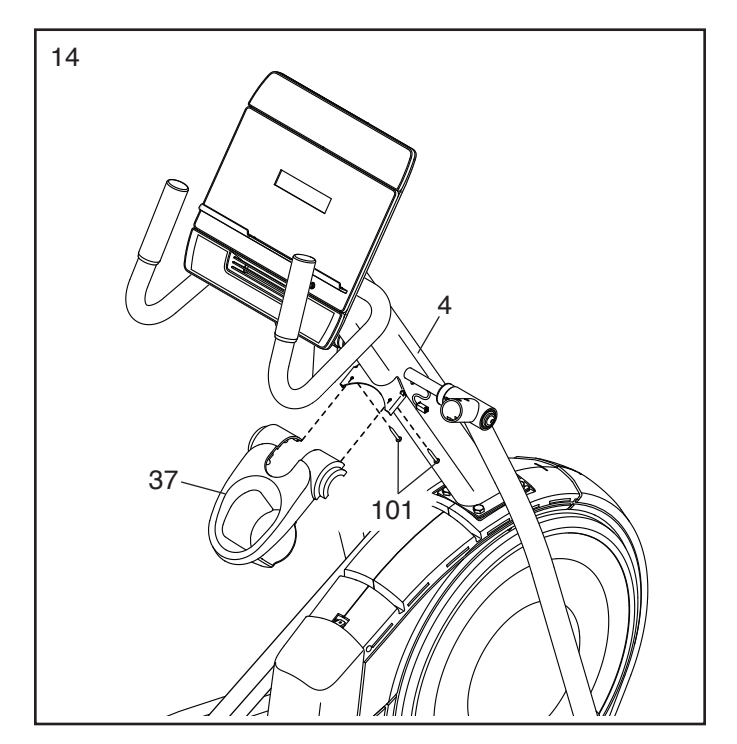

<sup>15</sup> 15. Identifizieren Sie den rechten Pendelgriff (61) und lassen Sie ihn von einer anderen Person an den rechten Pendelschenkel (60) halten.

**Siehe linkes Nebenbild.** Finden Sie den Kabelbinder (E) und die Kabel-Einzugshilfe (B), die am rechten Steuerungskabel (134) befestigt ist. Führen Sie den Kabelbinder in den Pendelschenkel (60) hinein und aus dem abgebildeten Loch (D) wieder heraus. Ziehen Sie dann das rechte Steuerungskabel durch den Pendelschenkel hindurch und aus dem Loch wieder heraus.

**Vermeiden Sie es, das rechte Steuerungskabel (134) einzuklemmen.** Schieben Sie den rechten Pendelgriff (61) in den rechten Pendelschenkel (60). Befestigen Sie den rechten Pendelgriff mit zwei M8 x 41mm Schrauben (96).

**Siehe rechtes Nebenbild.** Greifen Sie den Steckverbinder am Ende des rechten Steuerungskabels (134).

 Dann drücken Sie die kleine Lasche (C) an der Kabel-Einzugshilfe (B) und lösen und entsorgen Sie dann die Kabel-Einzugshilfe.

**Wiederholen Sie diesen Schritt mit dem linken Pendelgriff (47).**

<sup>16</sup> 16. **Siehe linkes Nebenbild.** Verbinden Sie das rechte Verlängerungskabel (111) mit dem rechten Steuerungskabel (134). **WICHTIG: Die Steckverbinder der Kabel sollten ohne Schwierigkeit ineinandergleiten und mit einem hörbaren Klicken einschnappen. Sollte dies nicht der Fall sein, drehen Sie einen Steckverbinder um und versuchen Sie es noch einmal.** Dann führen Sie die Steckverbinder und den Kabelüberschuss in den Pfosten (4) ein.

**Siehe rechtes Nebenbild.** Drücken Sie das rechte Steuerungskabel (134) durch den Schlitz in der Kabelklemme (159).

**Wiederholen Sie diesen Schritt auf der linken Seite des Ellipsentrainers.**

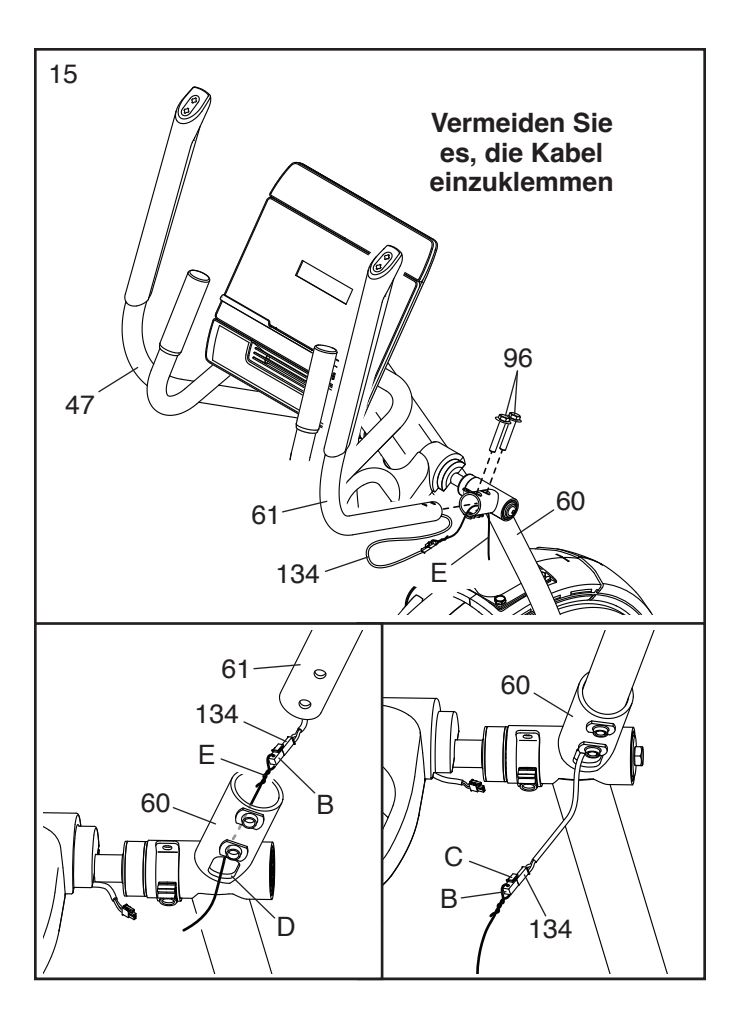

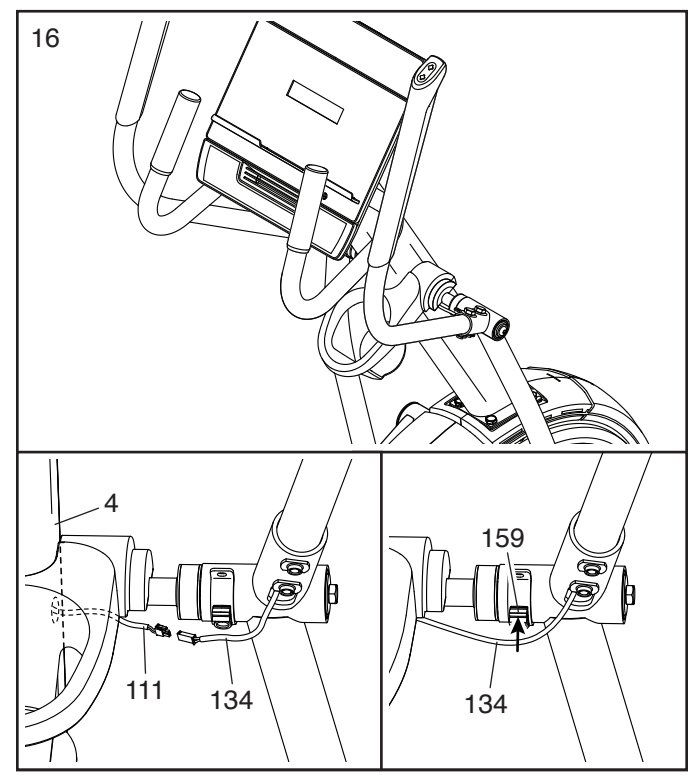

17. **Vermeiden Sie es, die Kabel einzuklemmen.**  Richten Sie eine untere Ablagenabdeckung (81) wie abgebildet aus und halten diese an das rechte Steuerungskabel (134). Befestigen Sie die untere Ablagenabdeckung mit zwei M4 x 16mm Schrauben (101) an der rechten Seite der Utensilienablage (37).

**Wiederholen Sie diesen Schritt auf der anderen Seite des Ellipsentrainers.**

- 17 101 81 37 **Vermeiden Sie es, die Kabel einzuklemmen** 134
- 18. **Vermeiden Sie es, die Kabel einzuklemmen.** Drücken Sie die vordere Schutzabdeckung (117) auf den linken und rechten Schutz (73, 74) auf.

Dann drücken Sie die mittlere Schutzabdeckung (75) auf den linken und rechten Schutz (73, 74).

- 75 4 117 73, 74 **Vermeiden Sie es, die Kabel einzuklemmen** 18
- 19. Identifizieren Sie die rechte innere Schenkelabdeckung (83), richten diese wie abgebildet aus und schieben sie durch den rechten Pendelschenkel (60).

Als Nächstes identifizieren Sie die rechte äußere Schenkelabdeckung (69), richten diese wie abgebildet aus und drücken sie auf die rechte innere Schenkelabdeckung (83).

Befestigen Sie die rechte äußere und rechte innere Schenkelabdeckung (69, 83) mit einer M4 x 16mm Schraube (101) aneinander.

**Wiederholen Sie diesen Schritt auf der anderen Seite des Ellipsentrainers.**

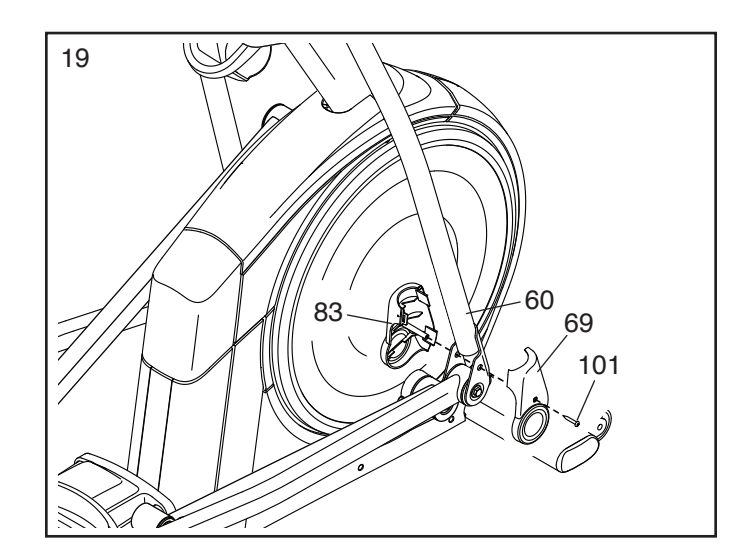

20. **Vermeiden Sie es, die Kabel einzuklemmen.** Richten Sie die rechte vordere und rechte hintere Pendelgriff-Abdeckung (65, 66) um den rechten Pendelschenkel (60) aus, wie abgebildet, und befestigen diese mit zwei M4 x 16mm Schrauben (101).

**Wiederholen Sie diesen Schritt auf der anderen Seite des Ellipsentrainers.**

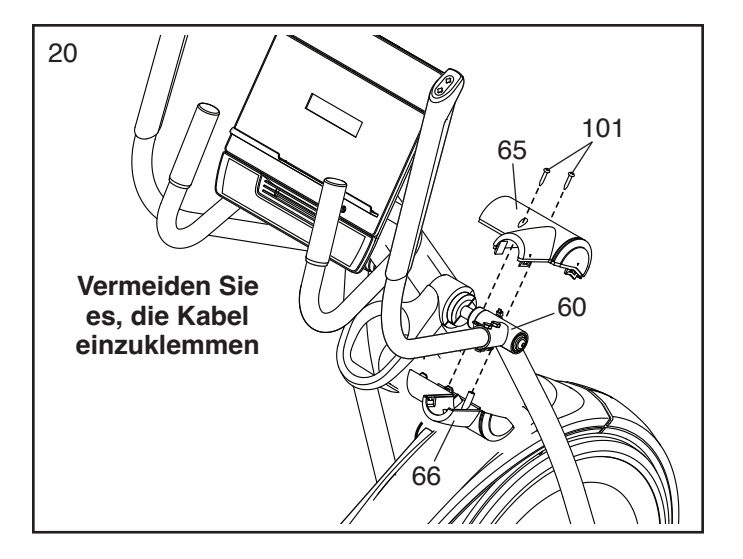

21. **Vergewissern Sie sich, dass alle Teile richtig festgezogen sind.** Möglicherweise wurden überzählige Teile mitgeliefert. Legen Sie zum Schutz des Bodens eine Unterlage unter den Ellipsentrainer. Hinweis: Bewahren Sie das mitgelieferte Werkzeug gut auf. Eines oder mehrere der Werkzeuge werden Sie vielleicht in Zukunft noch benötigen, um Einstellungen vorzunehmen. Um ein Beschädigen der Teile zu vermeiden, benutzen Sie bei der Montage oder bei Einstellungen keine Elektrowerkzeuge.

### **DEN ELLIPSENTRAINER VERWENDEN**

#### **DAS NETZKABEL EINSTECKEN**

**Dieses Produkt muss geerdet sein.** Sollte es zu einer Fehlfunktion oder Betriebsstörung kommen, bietet Erdung den Weg des geringsten Widerstands für elektrischen Strom, damit das Risiko eines Stromschlags verringert wird. Das Netzkabel dieses Produkts hat einen Geräteschutzleiter und einen Schutzanschluss. **WICHTIG: Falls das Netzkabel beschädigt wird, muss es mit einem Netzkabel ersetzt werden, das vom Hersteller empfohlen wird.**

 **GEFAHR: Ein falsches Anbringen des Geräteschutzleiters kann zu erhöhtem Risiko eines Stromschlags führen. Lassen Sie es von einem qualifizierten Elektriker oder Kundendiensttechniker überprüfen, falls Sie sich unsicher sind, ob das Produkt richtig geerdet ist. Verändern Sie keinesfalls den mitgelieferten Stecker. Falls er nicht in die Steckdose passt, lassen Sie von einem qualifizierten Elektriker eine passende Steckdose einbauen.**

**Befolgen Sie die unten angegebenen Schritte, um das Netzkabel einzustecken.**

1. Stecken Sie das gezeigte Ende des **Netzkabels** (A) in die Anschlussbuchse (B) am Rahmen.

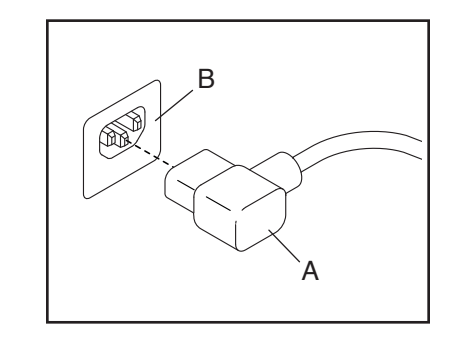

2. Stecken Sie das Netzkabel in eine dafür geeignete Steckdose (C), die gemäß allen örtlichen Vorschriften und Verordnungen richtig installiert und geerdet ist.

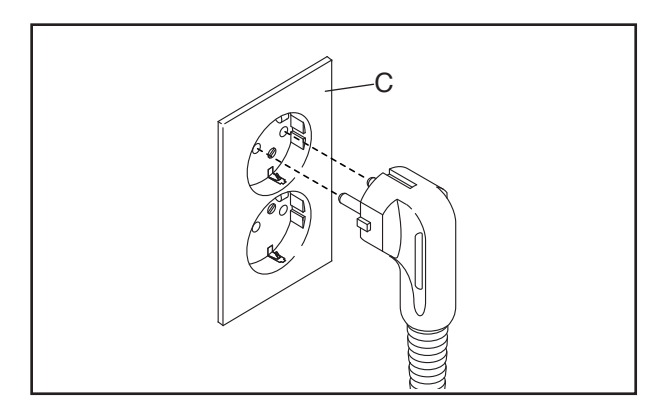

#### **DEN ELLIPSENTRAINER TRANSPORTIEREN**

**Wegen der Größe und des Gewichts des Ellipsentrainers sind zwei Personen erforderlich, um ihn zu bewegen. Ergreifen Sie die nötigen Maßnahmen, um eine Beschädigung Ihres Fußbodens zu vermeiden.** Stellen Sie sich vor den Ellipsentrainer, halten Sie den Pfosten (G) und stemmen Sie einen Fuß gegen eines der Räder (H). Als Nächstes ziehen Sie am Pfosten und lassen eine zweite Person den Griff (I) anheben, bis der Ellipsentrainer auf den Rädern rollen kann. Bewegen Sie den Ellipsentrainer vorsichtig zum gewünschten Ort und lassen Sie ihn dann auf den Boden herunter.

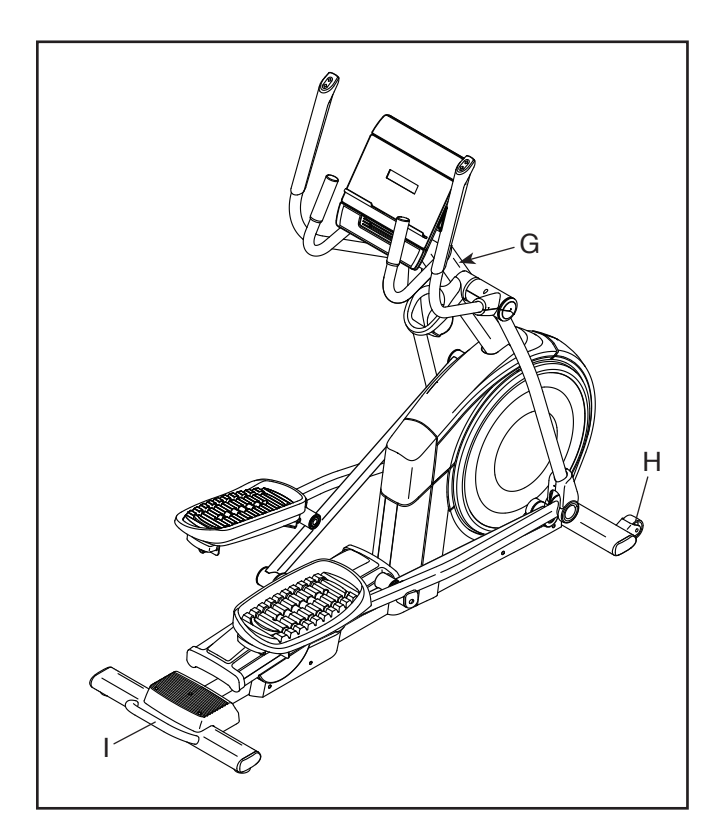

#### **DEN ELLIPSENTRAINER NIVELLIEREN**

Falls der Ellipsentrainer während des Benutzens leicht auf dem Boden wackelt, drehen Sie einen oder beide Nivellierfüße (J) unter dem hinteren Stabilisator oder den Nivellierfuß (K) in der Mitte unter dem Rahmen, bis das Wackeln behoben ist.

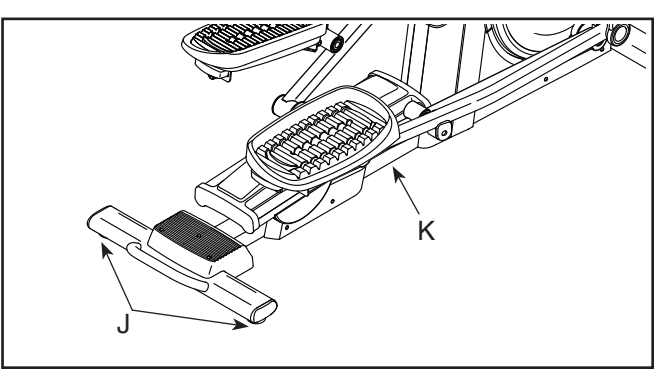

#### **DIE PEDALPOSITIONEN EINSTELLEN**

Jedes Pedal kann auf verschiedene Positionen eingestellt werden. Um je ein Pedal einzustellen, ziehen Sie einfach den Pedalgriff (L) nach außen, bringen das Pedal auf die gewünschte Position und lassen dann den Pedalgriff in einem Einstellloch unter dem Pedal einrasten. Achten Sie darauf, dass beide Pedale auf die gleiche Position eingestellt werden.

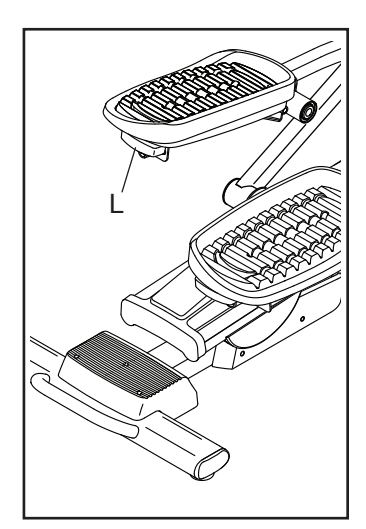

#### **AUF DEM ELLIPSENTRAINER TRAINIEREN**

Um auf den Ellipsentrainer aufzusteigen, halten Sie sich an den Griffstangen (M) oder Pendelgriffen (N) fest und steigen Sie auf das Pedal (O), das sich in der niedrigeren Position befindet. Dann steigen Sie mit dem anderen Fuß auf das andere Pedal. Bewegen Sie die Pedale, bis sie sich in einer ununterbrochenen Bewegung befinden. **Hinweis: Die Pedale können sich in beide Richtungen drehen. Es wird empfohlen, die Pedale in die durch den Pfeil gezeigte Richtung zu bewegen. Sie können jedoch zur Abwechslung die Pedale in die andere Richtung bewegen.**

Um vom Ellipsentrainer abzusteigen, warten Sie, bis die Pedale (O) vollständig zum Stillstand kommen. **Hinweis: Der Ellipsentrainer hat kein Freilaufrad. Die Pedale bleiben daher so lange in Bewegung, bis das Schwungrad zum Stillstand kommt.** Wenn die Pedale zum Stillstand gekommen sind, steigen Sie zuerst vom höheren Pedal herunter. Dann steigen Sie vom niedrigeren Pedal herunter.

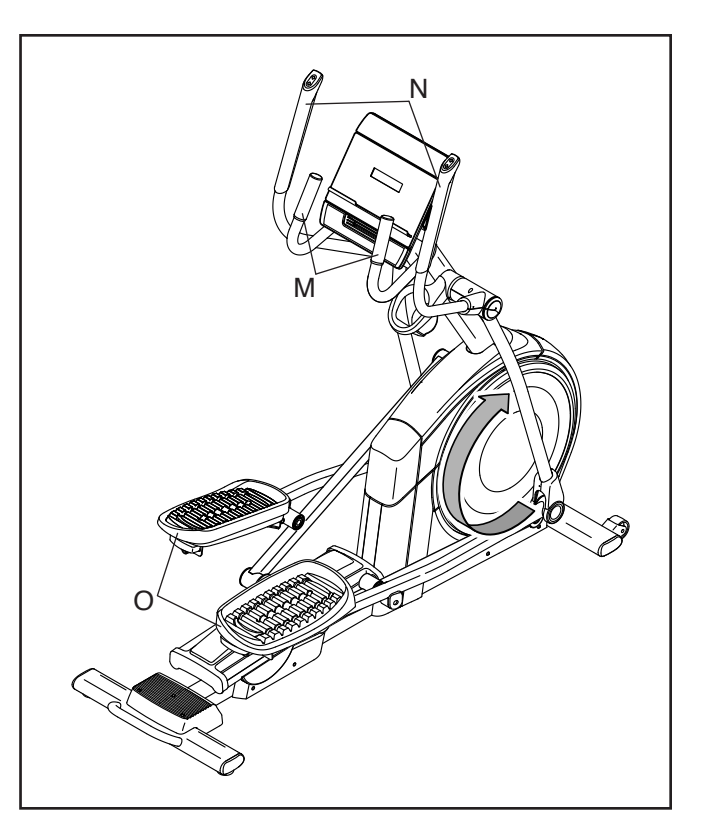

### **DEN TRAININGSCOMPUTER BENUTZEN**

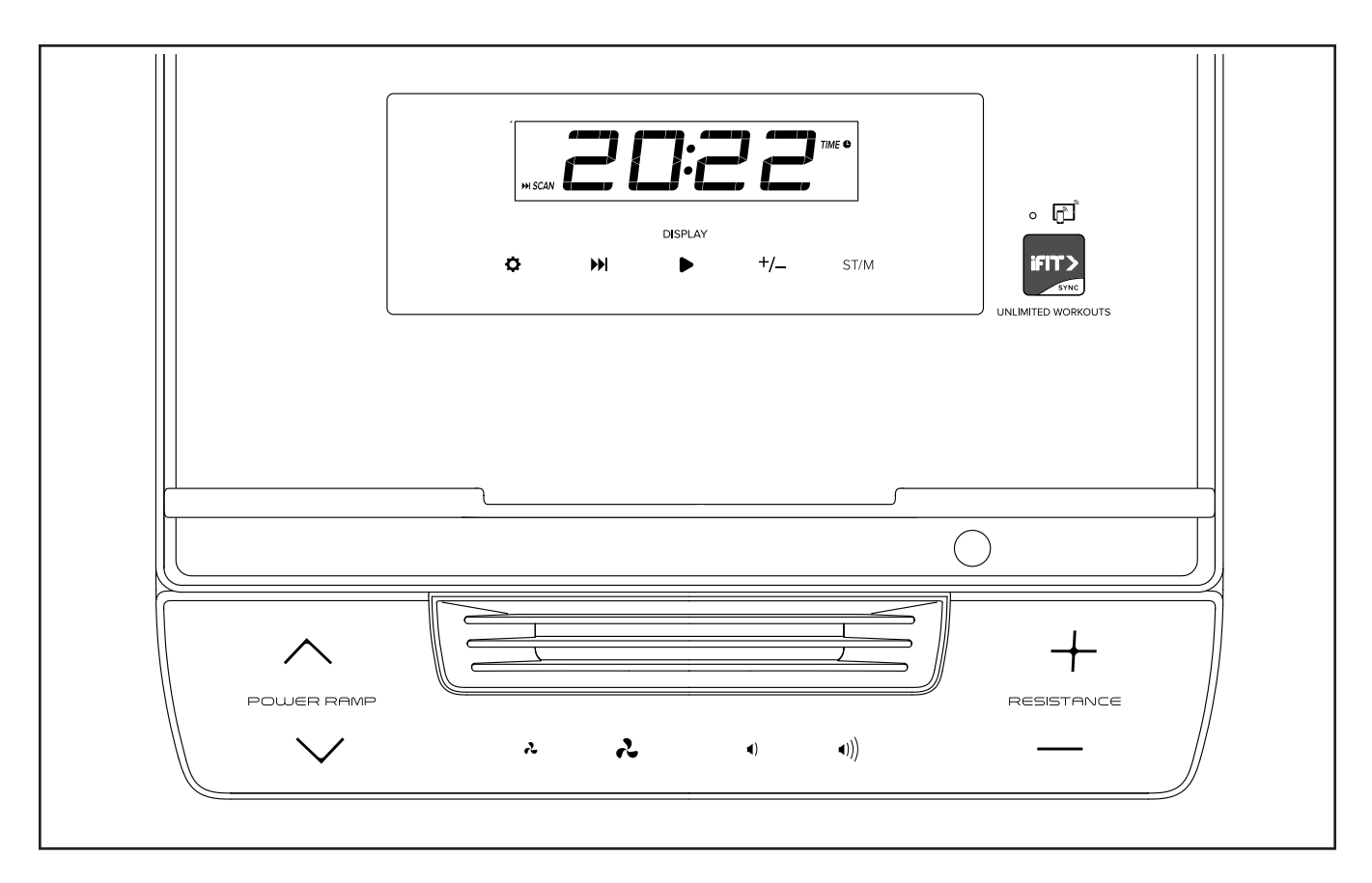

#### **FUNKTIONEN DES TRAININGSCOMPUTERS**

Der fortschrittliche Trainingscomputer bietet eine Reihe von Funktionen an, die dazu bestimmt sind, Ihre Workouts wirkungsvoller und angenehmer zu machen.

Wenn Sie den manuellen Modus des

Trainingscomputers benutzen, können Sie den Widerstand der Pedale und die Neigung der Rampe per Tastendruck ändern. Während Sie trainieren, liefert der Trainingscomputer kontinuierlich Trainingsrückmeldungen.

Sie können mithilfe eines kompatiblen Pulsmessers sogar Ihre Herzfrequenz überwachen. **Um einen kompatiblen Pulsmesser zu kaufen, siehe Seite 29.**

Der Trainingscomputer ist zudem mit WLAN-Technologie ausgestattet, die es dem Trainingscomputer ermöglicht, eine Verbindung Workouts, die den Widerstand der Pedale automatisch mit iFIT® herzustellen. Mit der iFIT-App haben Sie Zugriff auf eine wechselnde Auswahl an vorgestellten steuern, während iFIT-Trainer Sie durch immersive Trainingseinheiten führen.

> Mit einem iFIT-Abonnement können Sie auf eine große und vielseitige Bibliothek mit tausenden von Zielortund Studio-Workouts zugreifen, Ihre eigenen Workouts gestalten, Ihre Workout-Resultate verfolgen und viele weitere Funktionen abrufen.

> **Um den Trainingscomputer einzuschalten,** siehe Seite 22. **Um den manuellen Modus zu verwenden,** siehe Seite 23. **Um ein iFIT-Workout zu nutzen,** siehe Seite 25. **Um Computereinstellungen zu ändern,** siehe Seite 26.

Hinweis: Sollte sich eine Folie aus Plastik auf dem Display befinden, entfernen Sie die Folie.

#### **DEN TRAININGSCOMPUTER EINSCHALTEN**

**WICHTIG: Falls der Ellipsentrainer kalten Temperaturen ausgesetzt wurde, lassen Sie ihn erst auf Zimmertemperatur erwärmen, bevor Sie den Trainingscomputer einschalten. Andernfalls können Sie den Trainingscomputer oder andere elektronische Teile beschädigen.**

Stecken Sie das Netzkabel ein (siehe DAS NETZKABEL EINSTECKEN auf Seite 18). Als Nächstes finden Sie den Netzschalter in der Nähe des Netzkabels am Rahmen. Drücken Sie den Netzschalter in die Reset-Stellung (F).

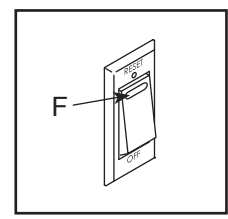

Dann schaltet sich der Trainingscomputer ein und ist einsatzbereit. **Hinweis: Wenn Sie den Trainingscomputer das erste Mal einschalten, wird das Neigungssystem möglicherweise automatisch kalibriert.** Die Rampe wird sich während des Kalibrierens nach oben und nach unten bewegen. Wenn die Rampe aufhört sich zu bewegen, ist das Neigungssystem kalibriert.

**WICHTIG: Falls sich das Neigungssystem nicht automatisch kalibriert, kalibrieren Sie das Neigungssystem manuell (siehe COMPUTEREINSTELLUNGEN ÄNDERN auf Seite 26).**

**WICHTIG: Der Trainingscomputer verfügt über einen Demomodus, der für die Verwendung bestimmt ist, wenn der Ellipsentrainer in einem Geschäft ausgestellt wird. Falls der Demomodus aktiviert ist, schaltet sich der Trainingscomputer nicht aus und das Display wird nicht zurückgesetzt, wenn Sie mit dem Training fertig sind. Um den Demomodus zu deaktivieren, siehe COMPUTEREINSTELLUNGEN ÄNDERN auf Seite 26.**

#### **DEN MANUELLEN MODUS VERWENDEN**

**1. Fangen Sie an zu treten oder drücken Sie eine beliebige Taste am Trainingscomputer, um den Trainingscomputer einzuschalten.**

 Siehe DEN TRAININGSCOMPUTER EINSCHALTEN auf Seite 22. Hinweis: Es kann einige Momente dauern, bis der Trainingscomputer betriebsbereit ist.

**2. Sich auf das Workout vorbereiten.**

 **Um den Ventilator zu verwenden,** siehe DEN VENTILATOR VERWENDEN auf Seite 28.

**Um das Lautsprechersystem zu verwenden,** siehe DAS LAUTSPRECHERSYSTEM VERWENDEN auf Seite 28.

**Um einen Pulsmesser zu verwenden,** siehe EINEN OPTIONALEN PULSMESSER VERWENDEN auf Seite 29.

#### **3. Den Widerstand der Pedale und die Neigung der Rampe nach Wunsch ändern.**

 Fangen Sie an zu treten, um den manuellen Modus zu starten.

 Um während Ihres Workouts den Pedalwiderstand zu ändern, drücken Sie die Erhöhungstaste und Verringerungstaste Resistance (Widerstand) am Trainingscomputer oder am rechten Pendelgriff.

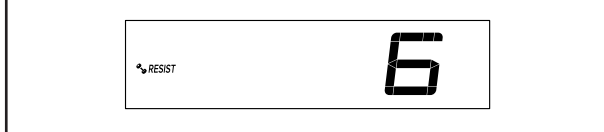

 Um die Neigung der Rampe und die Bewegung der Pedale zu variieren, drücken Sie die Erhöhungs- und Verringerungstasten Power-Ramp (Leistungsrampe) am Trainingscomputer oder am linken Pendelgriff.

 Hinweis: Nachdem Sie eine Taste drücken, dauert es einen Moment, bis die Pedale den gewählten Widerstandsgrad erreichen oder die Rampe den gewählten Neigungsgrad erreicht.

#### **4. Ihren Fortschritt auf dem Display verfolgen.**

 Das Display kann die folgenden Workout-Informationen anzeigen:

 **CALS (Kalorien)** – Die ungefähre Anzahl von Kalorien, die Sie verbrannt haben.

 **CALS/HR (Kalorien pro Stunde)** – Die ungefähre Anzahl von Kalorien, die Sie gerade pro Stunde verbrennen.

 **RESIST (Widerstand)** – Der Widerstandsgrad der Pedale.

**RPM (U/min)** – Ihre Trittgeschwindigkeit in Umdrehungen pro Minute (RPM).

**Time (Zeit)** – Die verstrichene Zeit.

**Pace (Tempo)** – Ihre Trittgeschwindigkeit in Minuten pro Meile oder Minuten pro Kilometer. Um die Maßeinheit zu ändern, drücken Sie die Taste St/M (Standard/metrisch).

 **MI oder KM (Distanz)** – Die Distanz in Meilen oder Kilometern, die Sie getreten haben. Um die Maßeinheit zu ändern, drücken Sie die Taste St/M (Standard/metrisch).

 **MPH oder KPH (Geschwindigkeit)** – Ihre Trittgeschwindigkeit in Meilen pro Stunde oder Kilometern pro Stunde. Um die Maßeinheit zu ändern, drücken Sie die Taste St/M (Standard/metrisch).

 **BPM und Herzsymbol (Puls)** – Ihre Herzfrequenz, wenn Sie einen kompatiblen Pulsmesser verwenden (siehe Seite 29).

 Drücken Sie mehrmals die Taste Display (A) zum Ansehen der gewünschten Workout-Informationen auf dem Display.

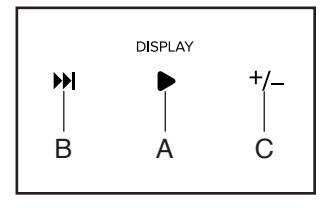

**Wechselmodus** – Der Trainingscomputer verfügt auch über einen Wechselmodus, der Workout-Informationen in einem sich wiederholenden Zyklus anzeigt. Um den Wechselmodus zu aktivieren, drücken Sie die Scan-Taste (Abwechseln) (B). Die Wechselmarkierung (D) und das Wort SCAN (Abwechseln) schalten sich auf dem Display ein.

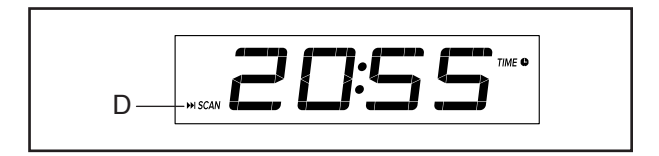

**Um den Wechselzyklus manuell weiterzuschalten,** drücken Sie mehrmals die Scan-Taste (Abwechseln) (B).

 **Um den Wechselmodus auszuschalten,** drücken Sie die Taste Display (B). Die Wechselmarkierung (D) und das Wort SCAN (Abwechseln) schalten sich aus.

 Sie können den Wechselmodus auch so anpassen, dass nur die gewünschten Workout-Informationen in einem sich wiederholenden Zyklus angezeigt werden.

 **Um den Wechselmodus anzupassen,** drücken Sie zuerst die Taste Display (A) mehrmals, bis die Workout-Informationen, die

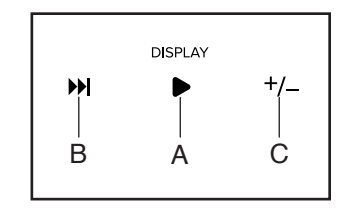

Sie dem Wechselzyklus hinzufügen oder aus ihm entfernen möchten, auf dem Display erscheinen.

 Als Nächstes drücken Sie die Taste Add/Remove (Hinzufügen/Entfernen) (C), um diese Workout-Informationen dem Wechselzyklus hinzuzufügen oder sie daraus zu entfernen. **Wenn Workout-Informationen hinzugefügt werden,** schaltet sich die entsprechende Markierung auf dem Display ein. **Wenn Workout-Informationen entfernt werden,** schaltet sich die entsprechende Markierung aus.

 Dann drücken Sie die Taste Scan (abwechseln), um den Wechselmodus einzuschalten.

 Hinweis: Der Trainingscomputer zeigt Ihre Herzfrequenz automatisch im Wechselzyklus an, wenn er einen Puls von einem Pulsmesser erkennt.

 Um den Lautstärkepegel des Trainingscomputers zu ändern, drücken Sie die Lautstärke-Erhöhungstaste und -Verringerungstaste.

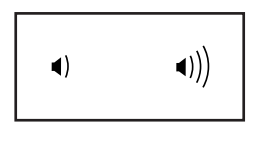

 Um den Trainingscomputer vorübergehend anzuhalten, hören Sie einfach auf zu treten. Wenn der Trainingscomputer pausiert, blinkt die Zeit auf dem Display. Um das Workout wieder aufzunehmen, fangen Sie einfach wieder an zu treten.

#### **5. Wenn Sie mit dem Training fertig sind, schaltet sich der Trainingscomputer automatisch aus.**

 Wenn die Pedale mehrere Sekunden lang nicht bewegt werden, pausiert der Trainingscomputer und die Zeit blinkt auf dem Display. Um das Workout wieder aufzunehmen, fangen Sie einfach wieder an zu treten.

 Wenn die Pedale einige Minuten nicht bewegt und keine Tasten gedrückt werden, schaltet sich der Trainingscomputer aus und das Display wird zurückgesetzt.

 Hinweis: Der Trainingscomputer verfügt über einen Demomodus, der für die Verwendung bestimmt ist, wenn der Trainer in einem Geschäft ausgestellt wird. Falls der Demomodus aktiviert ist, schaltet sich der Trainingscomputer nicht aus und das Display wird nicht zurückgesetzt, wenn Sie mit dem Training fertig sind. Um den Demomodus zu deaktivieren, siehe COMPUTEREINSTELLUNGEN ÄNDERN auf Seite 26.

#### **6. Nach dem Training das Netzkabel herausziehen.**

Wenn Sie mit dem Training fertig sind, drücken Sie den Netzschalter in die Stellung Off (Aus) und ziehen Sie das Netzkabel heraus. **WICHTIG: Andernfalls können die elektronischen Teile am Ellipsentrainer vorzeitig abgenutzt werden.**

#### **EIN IFIT-WORKOUT VERWENDEN**

Der Trainingscomputer ermöglicht Ihnen den Zugriff auf eine große und vielseitige Bibliothek von iFIT-Workouts, wenn Sie die iFIT-App auf Ihr Smartgerät herunterladen und dieses mit dem Trainingscomputer verbinden.

Hinweis: Der Trainingscomputer unterstützt Bluetooth® Verbindungen mit Smartgeräten über die iFIT-App und mit kompatiblen Pulsmessern. Andere Bluetooth-Verbindungen werden nicht unterstützt.

#### **1. Die iFIT-App auf Ihr Smartgerät herunterladen und installieren.**

 Öffnen Sie auf Ihrem iOS® oder Android™ Smartgerät den App Store℠ oder den Google Play™ Store, suchen Sie nach der kostenlosen iFIT-App und installieren Sie dann die App auf Ihrem Smartgerät. **Vergewissern Sie sich, dass die Bluetooth-Option auf Ihrem Smartgerät aktiviert ist.**

 Dann öffnen Sie die iFIT-App und befolgen Sie die Anweisungen, um ein iFIT-Konto zu erstellen und Einstellungen anzupassen.

 **Nehmen Sie sich Zeit, um die iFIT-App mit ihren Funktionen und Einstellungen kennenzulernen.**

**2. Sich auf das Workout vorbereiten.**

 **Um den Ventilator zu verwenden,** siehe DEN VENTILATOR VERWENDEN auf Seite 28.

**Um das Lautsprechersystem zu verwenden,** siehe DAS LAUTSPRECHERSYSTEM VERWENDEN auf Seite 28.

**Um einen Pulsmesser zu verwenden,** siehe EINEN OPTIONALEN PULSMESSER VERWENDEN auf Seite 29.

 Hinweis: Wenn Sie vorhaben, sowohl Ihren Pulsmesser als auch Ihr Smartgerät mit dem Trainingscomputer zu verbinden, **müssen Sie zuerst die Verbindung mit dem Pulsmesser herstellen, bevor Sie die Verbindung mit dem Smartgerät herstellen.**

#### **3. Ihr Smartgerät mit dem Trainingscomputer verbinden.**

 Drücken Sie die iFIT Sync Taste am Trainingscomputer. Die Kopplungszahl des Trainingscomputers erscheint auf dem Display. Dann befolgen Sie die Anweisungen in der iFIT-App, um zwischen Ihrem Smartgerät und dem Trainingscomputer eine Verbindung herzustellen.

 Sobald eine Verbindung hergestellt wurde, beginnt die LED am Trainingscomputer dauerhaft Blau zu

leuchten oder es erscheint das Bluetooth-Symbol auf dem Display.

#### **4. Ein iFIT-Workout wählen.**

 Berühren Sie in der iFIT-App die Tasten im unteren Bildschirmbereich, um entweder den Startbildschirm (Taste Home) oder die Workout-Bibliothek (Taste Browse) zu wählen.

 Um ein Workout von dem Startbildschirm oder der Workout-Bibliothek zu wählen, berühren Sie einfach die gewünschte Workout-Taste auf dem Bildschirm. Lassen Sie den Finger über den Bildschirm gleiten oder wischen Sie mit dem Finger, um bei Bedarf zu scrollen.

 Wenn Sie ein Workout wählen, zeigt der Bildschirm eine Workout-Übersicht an, die Einzelheiten enthält wie die Dauer und Distanz des Workouts sowie die ungefähre Anzahl der Kalorien, die Sie während des Workouts verbrennen werden.

#### **5. Das Workout beginnen.**

 Berühren Sie *Start Workout* (Workout starten), um das Workout zu starten.

 Bei manchen Workouts werden Sie von einem iFIT-Trainer durch ein immersives Video-Workout geführt. Berühren Sie den Bildschirm auf einem beliebigen freien Bereich, um Optionen für Musik, Trainer-Stimme und Lautstärke für das Workout anzusehen und zu wählen.

 Während mancher Workouts zeigt der Bildschirm eine Karte der Route und eine Markierung, die Ihren Fortschritt anzeigt. Berühren Sie die Tasten auf dem Bildschirm, um die gewünschten Kartenoptionen zu wählen.

 Falls der Widerstandsgrad oder Neigungsgrad für den laufenden Workout-Abschnitt zu hoch oder zu niedrig eingestellt ist, können Sie sich über die Einstellung hinwegsetzen, indem Sie die Tasten Resistance (Widerstand) oder Power-Ramp (Leistungsrampe) drücken.

 Um zu den vorprogrammierten Widerstandseinstellungen des Workouts zurückzukehren, berühren Sie *Follow Trainer* (Trainer folgen).

 **Hinweis: Das in der Workout-Beschreibung angegebene Kalorienziel ist eine geschätzte Anzahl von Kalorien, die Sie während des Workouts verbrennen werden. Die tatsächliche Anzahl von verbrannten Kalorien hängt von mehreren Faktoren ab, wie z. B. Ihrem Gewicht. Zusätzlich wird die Anzahl der Kalorien, die Sie verbrennen, beeinträchtigt, wenn Sie den Widerstandsgrad während des Workouts manuell ändern.**

#### **6. Das Workout pausieren oder beenden.**

 Um das Workout vorübergehend anzuhalten, berühren Sie einfach den Bildschirm oder hören Sie auf zu treten. Um das Workout wieder aufzunehmen, fangen Sie einfach wieder an zu treten.

 Um das Workout zu beenden, berühren Sie zum Pausieren des Workouts den Bildschirm und befolgen Sie dann die Aufforderungen auf dem Bildschirm, um das Workout zu beenden und zum Startbildschirm zurückzukehren.

 Wenn das Workout endet, erscheint auf dem Bildschirm eine Workout-Zusammenfassung. Falls gewünscht können Sie Optionen wie das Hinzufügen eines Workouts zu Ihrem Verzeichnis oder das Hinzufügen eines Workouts zu Ihrer Favoritenliste wählen. Dann berühren Sie *Finish* (Fertig), um zum Startbildschirm zurückzukehren.

#### **7. Die Verbindung zwischen Ihrem Smartgerät und dem Trainingscomputer trennen.**

 Um die Verbindung zwischen Ihrem Smartgerät und dem Trainingscomputer zu trennen, wählen Sie zuerst die Trennoption in der iFIT-App. Dann halten Sie die iFIT Sync Taste am Trainingscomputer gedrückt, bis die LED am Trainingscomputer dauerhaft Grün leuchtet oder das Bluetooth-Symbol nicht mehr auf dem Display angezeigt wird.

 Hinweis: Alle Bluetooth-Verbindungen zwischen dem Trainingscomputer und anderen Geräten (inklusive Smartgeräte, Pulsmesser usw.) werden dadurch unterbrochen.

#### **8. Nach dem Training das Netzkabel herausziehen.**

Wenn Sie mit dem Training fertig sind, drücken Sie den Netzschalter in die Stellung Off (Aus) und ziehen Sie das Netzkabel heraus. **WICHTIG: Andernfalls können die elektronischen Teile am Ellipsentrainer vorzeitig abgenutzt werden.**

#### **COMPUTEREINSTELLUNGEN ÄNDERN**

#### **1. Den Einstellungsmodus wählen.**

 Um den Einstellungsmodus zu wählen, drücken Sie die Taste Settings (Einstellungen) (E). Der erste Einstellungsbildschirm erscheint auf dem Display. Hinweis: Wenn Sie den manuellen Modus oder ein iFIT-Workout

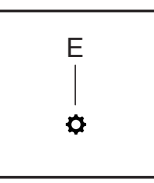

verwenden, beenden Sie Ihr Workout, bevor Sie die Taste Settings (Einstellungen) drücken.

#### **2. Im Einstellungsmodus navigieren.**

 Wenn der Einstellungsmodus gewählt ist, können Sie durch mehrere Einstellungsbildschirme navigieren. Drücken Sie die Taste Display mehrmals, um den gewünschten Einstellungsbildschirm zu wählen.

#### **3. Einstellungen wunschgemäß ändern.**

 **Software-Versionsnummer** – Die Software-Versionsnummer erscheint auf dem Display.

 **Kalibrierung** – Wenn das Neigungssystem kalibriert werden muss, drücken Sie die Erhöhungstaste oder Verringerungstaste Ramp (Rampe). Die Rampe steigt automatisch auf den maximalen Neigungsgrad an und kehrt dann in die Ausgangsposition zurück. Dadurch wird das Neigungssystem kalibriert.

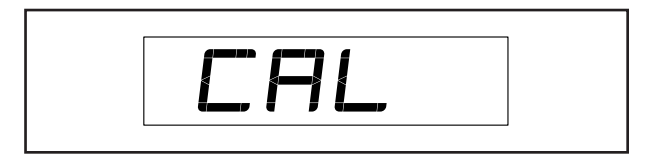

 **Maßeinheit** – Die aktuell gewählte Maßeinheit erscheint auf dem Display. Der Trainingscomputer kann die Geschwindigkeit und Distanz in amerikanischen oder metrischen Maßeinheiten anzeigen. Um die Maßeinheit zu ändern, drücken Sie mehrmals die Taste St/M (Standard/metrisch). Um die Workout-Informationen in amerikanischen Einheiten zu sehen, wählen Sie STD (Standard). Um die Workout-Informationen in metrischen Einheiten zu sehen, wählen Sie MET (metrisch).

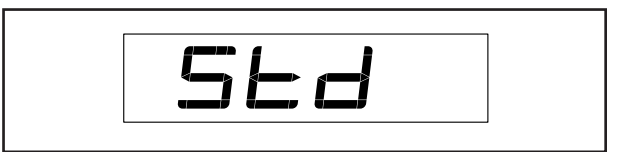

 **Displayprüfung** – Dieser Bildschirm ist für Wartungstechniker bestimmt, damit sie feststellen können, ob das Display richtig funktioniert.

 **Tastenprüfung** – Dieser Bildschirm ist für Wartungstechniker bestimmt, damit sie feststellen können, ob eine bestimmte Taste richtig funktioniert.

 **Gesamtzeit** – Das Wort TIME (Zeit) erscheint auf dem Display. Das Display zeigt die gesamte Anzahl der Stunden an, die der Trainer in Gebrauch war.

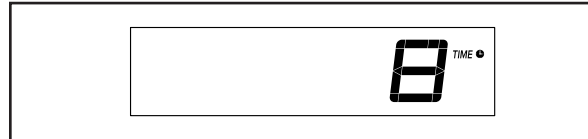

**Gesamtdistanz** – Die Buchstaben MI (Meilen) oder KM (Kilometer) erscheinen auf dem Display. Das Display zeigt die Gesamtdistanz (in Meilen oder in Kilometern) an, die auf dem Trainer getreten wurde.

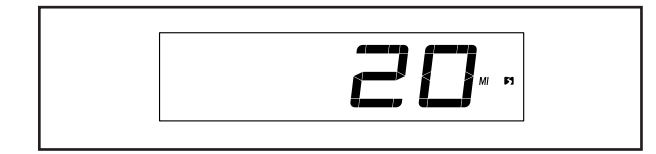

 **Kontraststufe** – Die aktuell gewählte Kontraststufe erscheint auf dem Display. Drücken Sie die Erhöhungstaste und Verringerungstaste Resistance (Widerstand), um die Kontraststufe einzustellen.

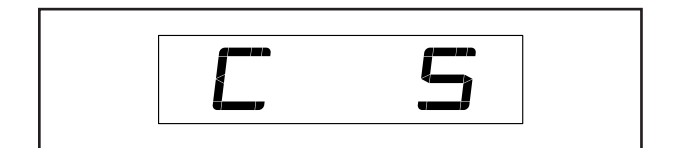

 **Demomodus** – Die aktuell gewählte Demomodus-Option erscheint auf dem Display. Der Trainingscomputer verfügt über einen Demomodus, der für die Verwendung bestimmt ist, wenn der Trainer in einem Geschäft ausgestellt wird. Falls der Demomodus aktiviert ist, schaltet sich der Trainingscomputer nicht aus und das Display wird nicht zurückgesetzt, wenn Sie mit dem Training fertig sind. Drücken Sie die Erhöhungstaste Resistance (Widerstand) mehrmals, um eine Demomodus-Option zu wählen. Um den Demomodus einzuschalten, wählen Sie DON (Demo ein). Um den Demomodus auszuschalten, wählen Sie DOFF (Demo aus).

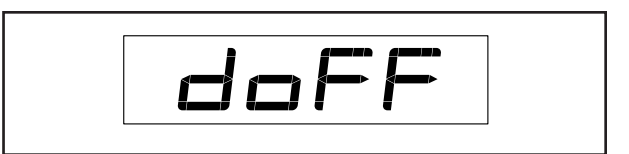

**4. Den Einstellungsmodus verlassen.**

 Drücken Sie die Einstellungstaste, um den Einstellungsmodus zu verlassen.

#### **DEN VENTILATOR VERWENDEN**

Der Ventilator hat mehrere Geschwindigkeitseinstellungen, einschließlich eines automatischen Modus. Wenn der automatische Modus gewählt

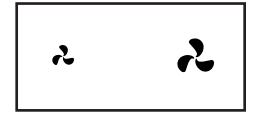

ist, erhöht oder verringert sich die Geschwindigkeit des Ventilators automatisch, wenn sich Ihre Trittgeschwindigkeit erhöht oder verringert. Drücken Sie mehrmals die Ventilator-Erhöhungstaste und -Verringerungstaste am Trainingscomputer, um eine Ventilatorgeschwindigkeit zu wählen oder den Ventilator auszuschalten.

Hinweis: Wenn man die Pedale mehr als 30 Sekunden lang nicht bewegt, stellt sich der Ventilator von selbst ab.

#### **DAS LAUTSPRECHERSYSTEM VERWENDEN**

Um während des Trainings Musik oder Hörbücher über das Lautsprechersystem des Trainingscomputers abzuspielen, stecken Sie ein Audiokabel mit je einem 3,5 mm Klinkenstecker an beiden Enden (nicht mitgeliefert) in die Buchse am Trainingscomputer und in eine Buchse Ihres persönlichen Abspielgeräts. **Achten Sie darauf, dass das Audiokabel vollständig eingesteckt ist. Hinweis: Zum Kauf eines Audiokabels wenden Sie sich an ein örtliches Elektrogeschäft.** 

Als Nächstes drücken Sie die Abspieltaste an Ihrem persönlichen Abspielgerät. Stellen Sie den Lautstärkepegel mithilfe der Lautstärke-Erhöhungstaste

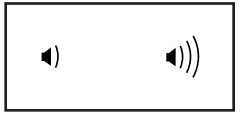

und -Verringerungstaste am Trainingscomputer oder des Lautstärkereglers an Ihrem persönlichen Abspielgerät ein.

#### **EINEN OPTIONALEN PULSMESSER VERWENDEN**

Unabhängig davon, ob Sie Fett verbrennen oder Ihr Herz-Kreislauf-System stärken wollen, müssen Sie die richtige **Herzfrequenz** während des Workouts auf-

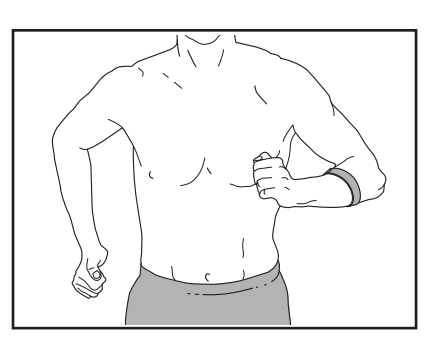

rechterhalten, um ein optimales Ergebnis zu erzielen. Der optionale Pulsmesser kann Sie beim Erreichen Ihrer persönlichen Fitnessziele unterstützen, indem er es Ihnen ermöglicht, während des Trainings Ihre Herzfrequenz kontinuierlich zu überprüfen. **Zum Kauf eines optionalen Pulsmessers sehen Sie bitte auf der Vorderseite dieser Anleitung nach.**

Der Trainingscomputer ist mit allen Bluetooth® Smart Pulsmessern kompatibel.

**Zum Verbinden Ihres Bluetooth Smart Pulsmessers mit dem Trainingscomputer** drücken Sie die iFIT Sync Taste am Trainingscomputer. Die Kopplungszahl des Trainingscomputers erscheint auf dem Display. Sobald Ihr Pulsmesser verbunden ist, erscheint das Bluetooth-Symbol auf dem Display.

Hinweis: Befinden sich mehr als ein kompatibler Pulsmesser in der Nähe des Trainingscomputers, wird eine Verbindung mit dem Pulsmesser mit dem stärksten Signal hergestellt.

**Um die Verbindung zwischen Ihrem Pulsmesser und dem Trainingscomputer zu trennen,** halten Sie die iFIT Sync Taste am Trainingscomputer gedrückt. Hinweis: Alle Bluetooth-Verbindungen zwischen dem Trainingscomputer und anderen Geräten (inklusive Smartgeräte, Pulsmesser usw.) werden dadurch unterbrochen.

### **WARTUNG UND FEHLERSUCHE**

#### **WARTUNG**

Eine regelmäßige Wartung ist für die optimale Leistung und zur Verminderung der Abnutzung von äußerster Wichtigkeit. Inspizieren Sie bei jeder Verwendung des Ellipsentrainers alle Teile und ziehen Sie diese richtig nach. **Abgenutzte Teile müssen sofort ersetzt werden.** Verwenden Sie nur Teile, die vom Hersteller stammen.

Um den Ellipsentrainer zu reinigen, benutzen Sie ein feuchtes Tuch und eine kleine Menge milder Seife. **WICHTIG: Um Schäden am Trainingscomputer zu vermeiden, halten Sie Flüssigkeiten vom Trainingscomputer fern und setzen Sie den Trainingscomputer keinem direkten Sonnenlicht aus.**

#### **FEHLERSUCHE**

**Viele Ursachen können mit den einfachen, in diesem Abschnitt beschriebenen Schritten, behoben werden. Finden Sie das zutreffende Problem und befolgen Sie die aufgeführten Schritte. Wenn Sie weitere Hilfe benötigen, sehen Sie bitte auf der Vorderseite dieser Anleitung nach.**

#### **FEHLERSUCHE AM NEIGUNGSSYSTEM**

Falls sich die Rampe nicht auf den richtigen Neigungsgrad umstellt, kalibrieren Sie das Neigungssystem (siehe COMPUTEREINSTELLUNGEN ÄNDERN auf Seite 26).

#### **FEHLERSUCHE AM TRAININGSCOMPUTER**

Falls sich der Trainingscomputer nicht einschaltet, stellen Sie sicher, dass das Netzkabel vollständig eingesteckt ist und dass sich der Netzschalter in der Stellung Reset (zurückgesetzt) befindet. Gibt es Kabel an der Außenseite des Trainingscomputers, stellen Sie sicher, dass die Steckverbinder der Kabel richtig ausgerichtet und fest angeschlossen sind.

#### **DEN ANTRIEBSRIEMEN EINSTELLEN**

Sollten die Pedale beim Treten rutschen, obwohl der Widerstand auf den höchsten Grad eingestellt ist, müssen Sie vielleicht den Antriebsriemen einstellen. Um den Antriebsriemen einzustellen, **drücken Sie zuerst den Netzschalter in die Stellung Off (Aus) und ziehen Sie das Netzkabel heraus.**

Als Nächstes finden Sie die Zugangsabdeckung (3) am rechten Schutz (74). Entfernen Sie die M4 x 16mm Schraube (101) und danach die Zugangsabdeckung.

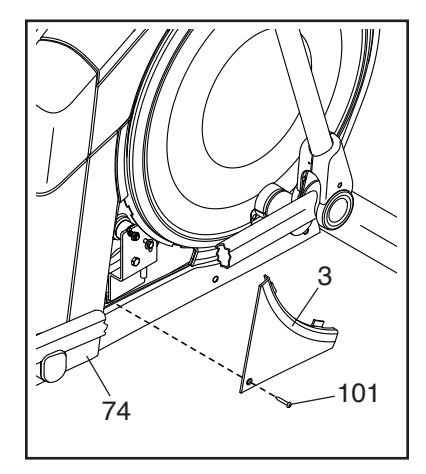

Als Nächstes finden und lockern Sie die Spannrollenschraube (89). Ziehen Sie die Antriebsriemen-**Einstellschraube** (91) an, bis der Antriebsriemen (113) straff ist. Dann ziehen Sie die Spannrollenschraube wieder fest.

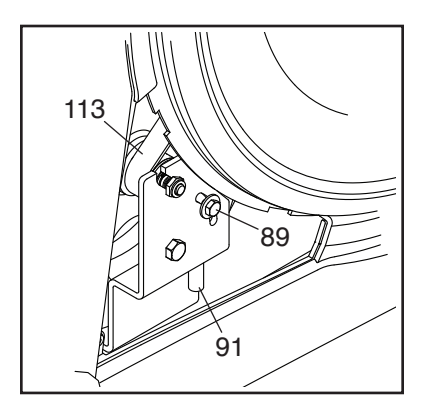

Befestigen Sie wieder die Teile, die Sie entfernt haben. Dann stecken Sie das Netzkabel ein und drücken den **Netzschalter** 

#### **DEN REEDSCHALTER EINSTELLEN**

Gibt der Trainingscomputer falsche Rückmeldungen, dann muss der Reedschalter eingestellt werden. Um den Reedschalter einzustellen, **drücken Sie zuerst den Netzschalter in die Stellung Off (Aus) und ziehen Sie dann das Netzkabel heraus.**

Als Nächstes hebeln Sie mithilfe eines Flachschlitz-**Schraubendrehers** die linke Scheibe (71) vorsichtig los.

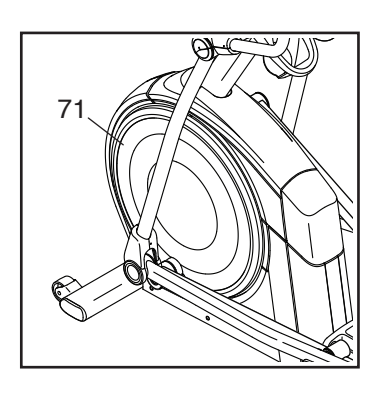

**Beziehen Sie sich auf die Abbildung unten.** Finden Sie den Reedschalter (38). Drehen Sie die Rolle (19), bis ein Magnet (43) in eine Linie mit dem Reedschalter gebracht wird.

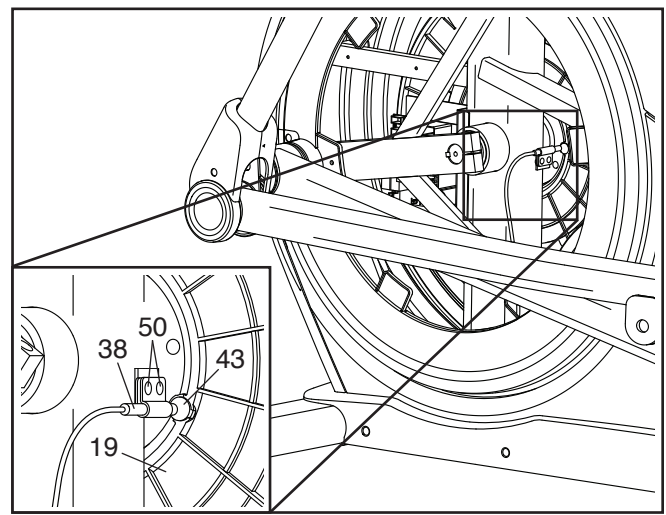

Als Nächstes lockern Sie ein wenig die zwei gezeigten M4 x 12mm Schneidschrauben (50). Schieben Sie den Reedschalter (38) entweder ein wenig näher an den Magneten (43) heran oder ein wenig weiter von ihm weg und ziehen Sie dann die Schneidschrauben wieder fest.

Dann stecken Sie das Netzkabel ein, drücken den Netzschalter und schaukeln die Rolle (19) gerade genug nach vorn und hinten, dass der Magnet (43) mehrmals am Reedschalter (38) vorbeikommt. Wiederholen Sie diesen Vorgang, bis der Trainingscomputer richtige Rückmeldungen liefert.

Wenn der Reedschalter richtig eingestellt ist, befestigen Sie die linke Scheibe wieder, stecken das Netzkabel ein und drücken den Netzschalter.

### **TRAININGSRICHTLINIEN**

### **WARNUNG: Bevor Sie mit diesem**

**oder irgendeinem anderen Trainingsprogramm beginnen, konsultieren Sie Ihren Arzt. Dies ist besonders für Personen über 35 Jahre oder für Personen mit vorher existierenden Gesundheitsproblemen wichtig.**

Die folgenden Richtlinien helfen Ihnen beim Planen Ihres Trainingsprogramms. Um detaillierte Trainingsinformationen zu bekommen, beschaffen Sie sich ein angesehenes Buch oder konsultieren Sie Ihren Arzt. Vergessen Sie nicht, dass gute Ernährung und ausreichende Erholung entscheidend für erfolgreiche Resultate sind.

#### **TRAININGSINTENSITÄT**

Ob es Ihr Ziel ist, Fett zu verbrennen oder Ihr Herz-Kreislauf-System zu stärken: der Schlüssel zum Erfolg ist die richtige Trainingsintensität. Sie können Ihre Herzfrequenz als Orientierungshilfe nutzen, um den richtigen Intensitätsgrad zu finden. Das unten stehende Diagramm zeigt die empfohlenen Herzfrequenzen für Fettverbrennung und aerobes Training.

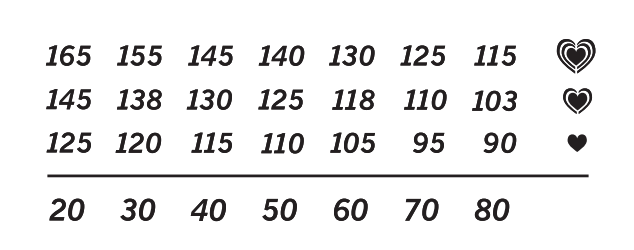

Um den richtigen Intensitätsgrad festzustellen, suchen Sie Ihr Alter unten in der Tabelle (das Alter wird zur nächsten Dekade auf- oder abgerundet). Die drei Zahlen, die sich direkt über Ihrem Alter befinden, stellen Ihre "Trainingszone" dar. Die niedrigste Zahl ist die Herzfrequenz für Fettverbrennung, die mittlere Zahl die Herzfrequenz für maximale Fettverbrennung und die höchste Zahl die Herzfrequenz für aerobes Training.

**Fettverbrennung** – Um Fett effektiv zu verbrennen, müssen Sie mit relativ niedriger Intensität über einen anhaltenden Zeitraum trainieren. Während der ersten paar Minuten des Trainings verbraucht Ihr Körper Kohlenhydratkalorien zur Energieerzeugung. Erst nach den ersten Minuten des Trainings fängt Ihr Körper an, gespeicherte Fettkalorien zur Energieerzeugung zu verwenden. Ist es Ihr Ziel, Fett zu verbrennen, passen Sie Ihre Trainingsintensität so an, dass sich Ihre Herzfrequenz in der Nähe der niedrigsten Zahl Ihrer Trainingszone befindet. Zur maximalen

Fettverbrennung trainieren Sie so, dass sich Ihre Herzfrequenz in der Nähe der mittleren Zahl Ihrer Trainingszone befindet.

**Aerobes Training** – Ist es Ihr Ziel, Ihr Herz-Kreislauf-System zu stärken, dann müssen Sie aerobes Training betreiben. Diese Aktivität verbraucht über lange Zeiträume große Mengen von Sauerstoff. Für aerobes Training passen Sie die Intensität Ihres Trainings so an, dass Ihre Herzfrequenz in der Nähe der höchsten Zahl in Ihrer Trainingszone liegt.

#### **IHRE HERZFREQUENZ MESSEN**

Um Ihre Herzfrequenz zu messen, trainieren Sie mindestens vier Minuten lang. Dann hören Sie auf zu trainieren und legen zwei Finger auf Ihr Handgelenk, wie abgebildet. Zählen Sie sechs Sekunden lang Ihren

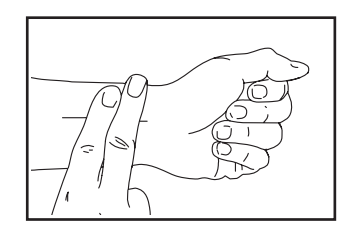

Herzschlag und multiplizieren Sie das Ergebnis mit 10, um Ihre Herzfrequenz herauszufinden. Wenn Sie z. B. in sechs Sekunden 14 Herzschläge zählen, dann ist Ihre Herzfrequenz 140 Schläge pro Minute.

#### **WORKOUT-RICHTLINIEN**

**Aufwärmen** – Beginnen Sie mit 5 bis 10 Minuten Dehnen und leichten Übungen. Als Vorbereitung auf das anstehende Training steigen beim Aufwärmen die Körpertemperatur und die Herzfrequenz an und der Kreislauf wird angeregt.

**Training in der Trainingszone** – Trainieren Sie 20 bis 30 Minuten lang mit Ihrer Herzfrequenz in Ihrer Trainingszone. (Während der ersten paar Wochen Ihres Trainingsprogramms sollten Sie Ihre Herzfrequenz nicht länger als 20 Minuten in Ihrer Trainingszone halten.) Atmen Sie während des Trainings regelmäßig und tief. Halten Sie niemals den Atem an.

**Abkühlen** – Beenden Sie Ihr Training mit 5 bis 10 Minuten Dehnen. Dehnen erhöht die Flexibilität der Muskeln und verhindert Probleme, die sich nach dem Training ergeben könnten.

### **TRAININGSHÄUFIGKEIT**

Um Ihre Kondition zu erhalten oder zu verbessern, sollten Sie dreimal wöchentlich trainieren. Zwischen den einzelnen Workouts sollten Sie jeweils mindestens einen Ruhetag einlegen. Nach ein paar Monaten regelmäßigen Trainings können Sie bis zu fünfmal pro Woche trainieren, falls gewünscht. Vergessen Sie nicht, der Schlüssel zum Erfolg ist, Ihr Training zu einem regelmäßigen und angenehmen Teil Ihres täglichen Lebens zu machen.

#### **EMPFOHLENE DEHNÜBUNGEN**

Rechts ist die richtige Ausführung für einige grundlegende Dehnübungen abgebildet. Bewegen Sie sich beim Dehnen langsam. Niemals wippen.

#### **1. Sich nach den Zehen strecken**

Stehen Sie mit leicht gebeugten Beinen und beugen Sie langsam Ihren Oberkörper von der Hüfte aus nach vorn. Entspannen Sie den Rücken und die Schultern, während Sie die Hände so weit wie möglich abwärts nach Ihren Zehen ausstrecken. Halten Sie diese Position, während Sie bis 15 zählen. Dann entspannen. 3-mal wiederholen. Dehnt: Hintere Oberschenkelmuskulatur, Rückseite der Knie und Rücken.

#### **2. Die hintere Oberschenkelmuskulatur dehnen**

Setzen Sie sich auf den Boden und strecken Sie ein Bein vor sich aus. Die Sohle des anderen Fußes sollte den Innenschenkel des ausgestreckten Beins berühren. Strecken Sie sich so weit wie möglich nach den Zehen. Halten Sie diese Position, während Sie bis 15 zählen. Dann entspannen. Mit beiden Beinen je 3-mal wiederholen. Dehnt: Hintere Oberschenkelmuskulatur, unteren Rückenbereich und Leistenregion.

#### **3. Die Waden/Achillessehnen dehnen**

Mit einem Bein vor dem anderen strecken Sie die Hände nach vorn und legen diese an eine Wand. Das hintere Bein gestreckt und den hinteren Fuß flach auf dem Boden halten. Winkeln Sie das vordere Bein an, lehnen Sie sich nach vorn und bewegen Sie die Hüften in Richtung Wand. Halten Sie diese Position, während Sie bis 15 zählen. Dann entspannen. Mit beiden Beinen je 3-mal wiederholen. Um die Achillessehne noch weiter zu dehnen, winkeln Sie nun auch das hintere Bein an. Dehnt: Unterschenkel, Achillessehnen und Fußgelenke.

#### **4. Den Quadrizeps dehnen**

Zur Balance strecken Sie eine Hand zur Wand aus. Mit der anderen Hand greifen Sie nach hinten und halten Ihren Fuß. Ziehen Sie die Ferse so weit wie möglich an den Körper heran. Halten Sie diese Position, während Sie bis 15 zählen. Dann entspannen. Mit beiden Beinen je 3-mal wiederholen. Dehnt: Quadrizeps und Hüftmuskulatur.

#### **5. Den Innenschenkel dehnen**

Setzen Sie sich auf den Boden mit den Sohlen Ihrer Füße gegeneinander, wobei die Knie nach außen fallen. Ziehen Sie nun die Füße so nahe wie möglich an sich heran. Halten Sie diese Position, während Sie bis 15 zählen. Dann entspannen. 3-mal wiederholen. Dehnt: Quadrizeps und Hüftmuskulatur.

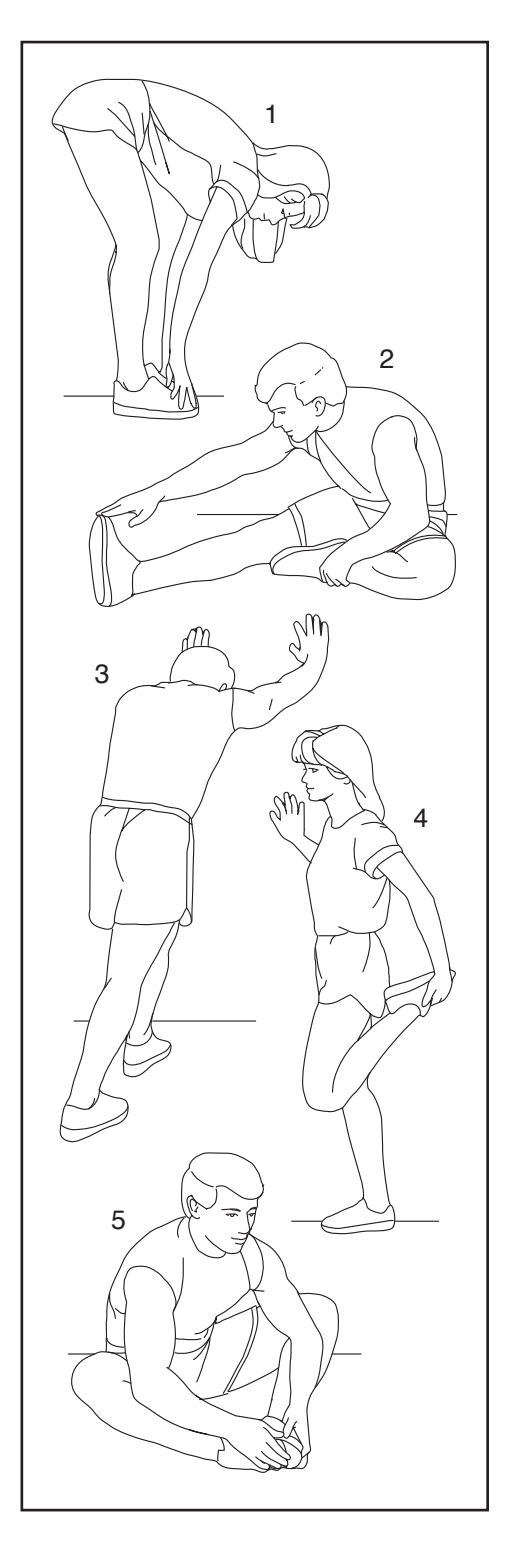

### **NOTIZEN**

### **TEILELISTE** Modell-Nr. NTEL89824-INT.0 R1023A

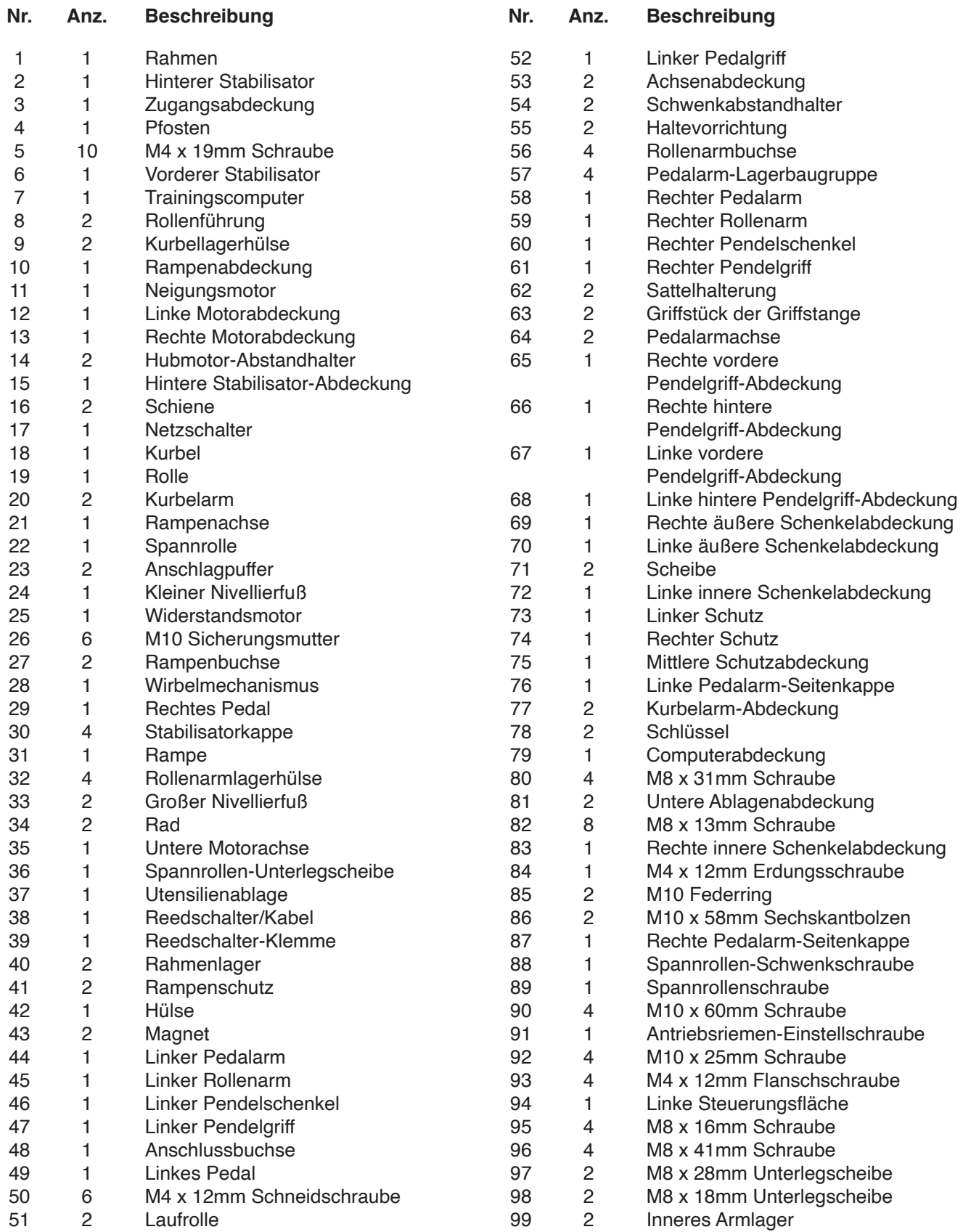

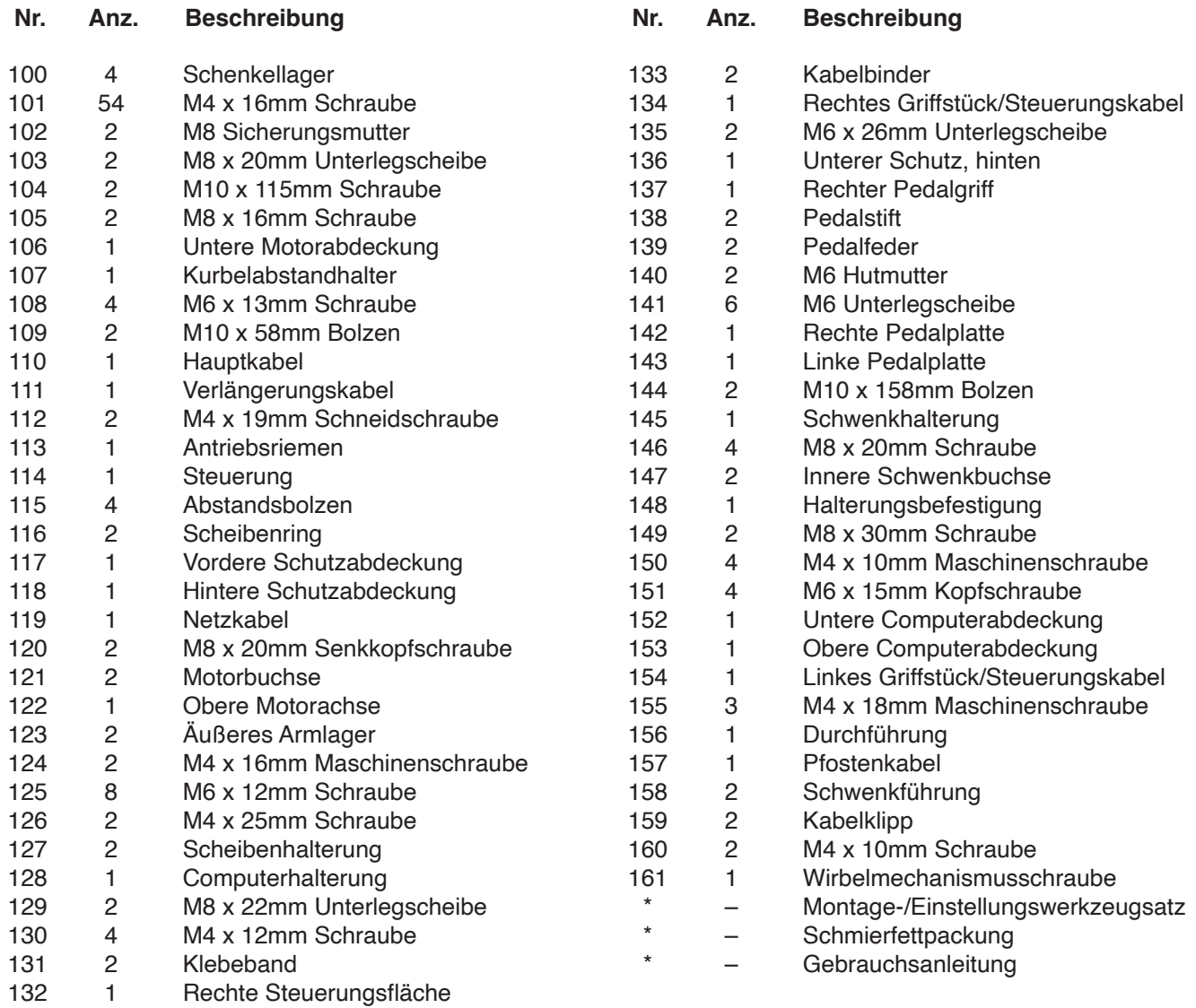

Hinweis: Technische Änderungen ohne Ankündigung vorbehalten. Auf der Rückseite dieser Anleitung finden Sie Informationen zur Bestellung von Ersatzteilen. \*Weist auf ein nicht abgebildetes Teil hin.

### **EXPLOSIONSZEICHNUNG A**

Modell-Nr. NTEL89824-INT.0 R1023A

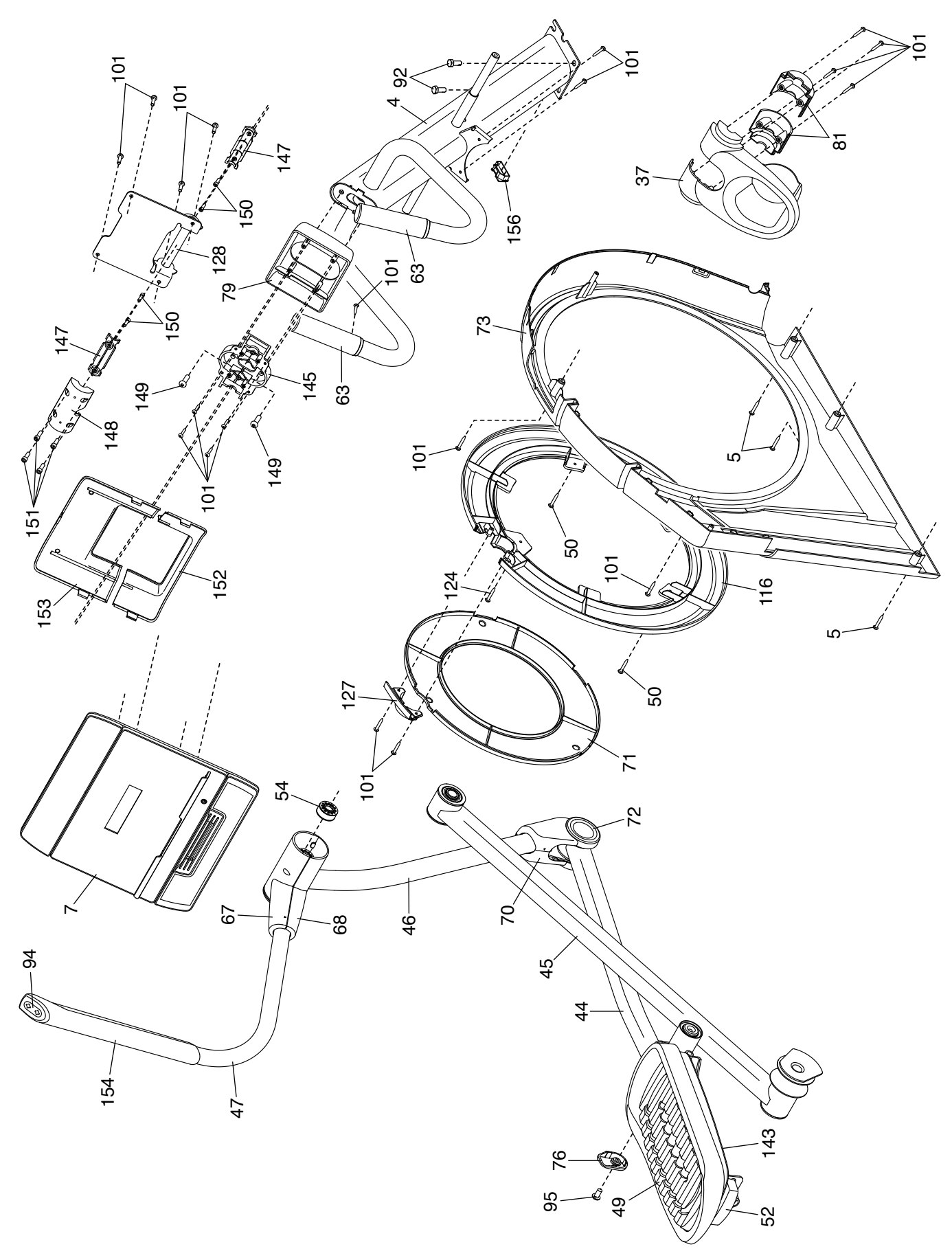

### **EXPLOSIONSZEICHNUNG B**

Modell-Nr. NTEL89824-INT.0 R1023A

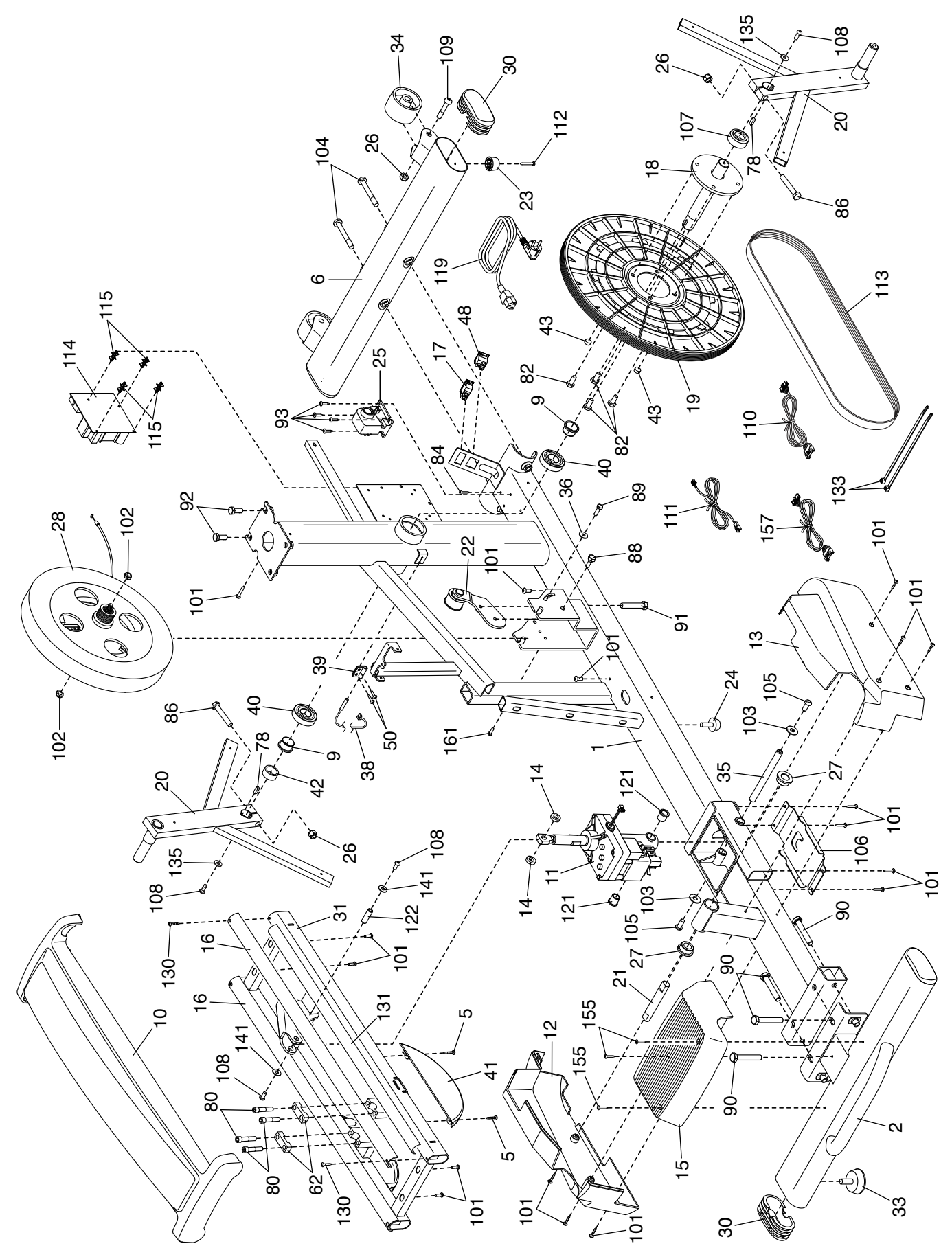

### **EXPLOSIONSZEICHNUNG C**

Modell-Nr. NTEL89824-INT.0 R1023A

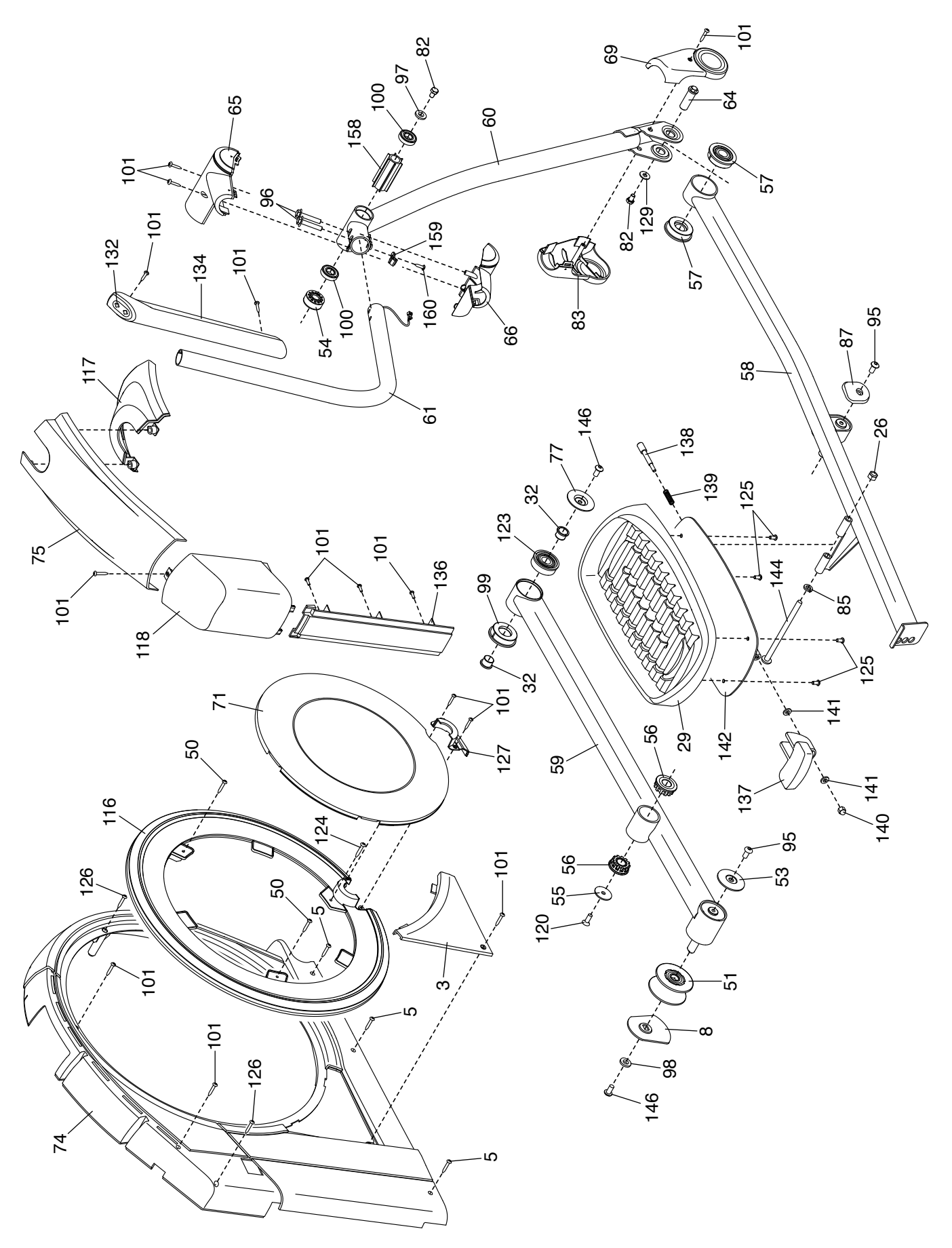

### **BESTELLUNG VON ERSATZTEILEN**

Zur Bestellung von Ersatzteilen sehen Sie bitte auf der Vorderseite dieser Anleitung nach. Damit wir Ihnen behilflich sein können, halten Sie folgende Informationen bereit, wenn Sie uns kontaktieren:

- Die Modell- und Seriennummer des Produkts (siehe Vorderseite dieser Anleitung)
- Den Namen des Produkts (siehe Vorderseite dieser Anleitung)
- Die Kennnummer und Beschreibung der Ersatzteile (siehe TEILELISTE und EXPLOSIONSZEICHNUNG am Ende dieser Anleitung)

### **RECYCLING-INFORMATIONEN**

**Dieses elektronische Produkt darf nicht in Siedlungsabfällen entsorgt werden. Zum Schutz der Umwelt muss dieses Produkt nach seiner Nutzungsdauer dem Gesetz entsprechend recycelt werden.**

Bitte wenden Sie sich an Recyclinganlagen, die berechtigt sind, diese Art von Abfällen in Ihrer Gegend anzunehmen. So tragen Sie dazu bei, die natürlichen Ressourcen zu schonen und die europäischen Umweltschutznormen zu verbessern. Wenn Sie weitere Informationen über sichere und korrekte Entsorgungsmethoden benötigen, wenden Sie sich bitte an Ihre örtliche Stadtverwaltung oder das Geschäft, in dem Sie dieses Produkt gekauft haben.

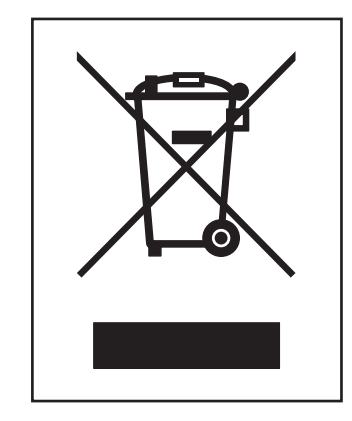

### **UK/EU-KONFORMITÄTSERKLÄRUNG**

NTEL89824-INT enthält das Bluetooth-Modul BMD-ICN-1. Hiermit erklärt iFIT Health & Fitness, dass das Funkgerät Typ BMD-ICN-1 der Richtlinie 2014/53/EU und der Funkanlagenverordnung 2017 entspricht. iFIT Health & Fitness, 1500 S 1000 W, Logan, UT 84320, USA Diese Konformitätserklärung wird unter der alleinigen Verantwortung des Herstellers ausgestellt. Gegenstand der Erklärung: FCCID OMCBMD1 - Frequenzbereich: 2,402 GHz bis 2,480 GHz Sendeleistung: +4 dBm Zertifizierung: Artikel 3.1a - Sicherheit EN 62479:2010, EN 62368-1:2014/AC:2015, Artikel 3.1b – EMC EN 301 489-17 V3.2.4 Artikel 3.2 – Funkparameter EN 300 328 V2.2.2 Repräsentant des Vereinigten Königreichs: ICON Health & Fitness Ltd, Unit 1D The Gateway, Fryers Way, Silkwood Park, Ossett, WF5 9TJ, United Kingdom Repräsentant der Europäischen Union: iFIT Health & Fitness SAS Business Park,  $CK$  ( $E$ 5 rue Alfred de Vigny , 78112 Fourqueux, France

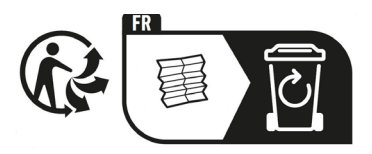

Teil-Nr. 451256 R1023A Gedruckt in China © 2023 iFIT Inc.